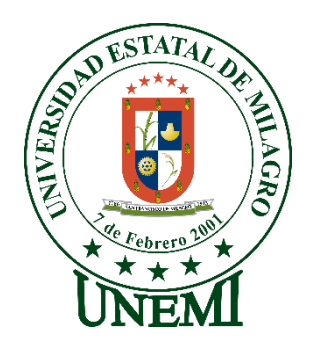

## **UNIVERSIDAD ESTATAL DE MILAGRO SELECCIONE FACULTAD**

# **TRABAJO DE INTEGRACIÓN CURRICULAR** PREVIO A LA OBTENCIÓN DEL TÍTULO DE **INGENIERO(A) EN SISTEMAS COMPUTACIONALES**

**TEMA:** DESARROLLO DE UNA SOLUCIÓN BUSINESS INTELLIGENCE PARA GESTIONAR LAS VENTAS DEL ALMACÉN "FRÍO NORTE" UBICADO EN LA CIUDAD DE GUAYAQUIL.

**Autores**: Srta. Ureta Vinces Milena Andrea Sr. Yugsan Mendoza Euller Egidio

,

**Tutor**: Mgtr. Vinueza Morales Mariuxi Geovanna

> **Milagro, Junio de 2022 ECUADOR**

### **DERECHOS DE AUTOR**

<span id="page-1-0"></span>Ingeniero. Fabricio Guevara Viejó, PhD. **RECTOR Universidad Estatal de Milagro**  Presente.

Yo, Ureta Vinces Milena Andrea,en calidad de autor y titular de los derechos morales y patrimoniales del trabajo de integración curricular, modalidad presencial, mediante el presente documento, libre y voluntariamente procedo a hacer entrega de la Cesión de Derecho del Autor, como requisito previo para la obtención de mi Título de Grado, como aporte a la Línea de Investigación Haga clic aquí para escribir el nombre de la Línea de Investigación, de conformidad con el Art. 114 del Código Orgánico de la Economía Social de los Conocimientos, Creatividad e Innovación, concedo a favor de la Universidad Estatal de Milagro una licencia gratuita, intransferible y no exclusiva para el uso no comercial de la obra, con fines estrictamente académicos. Conservo a mi favor todos los derechos de autor sobre la obra, establecidos en la normativa citada.

Así mismo, autorizo a la Universidad Estatal de Milagro para que realice la digitalización y publicación de este trabajo de integración curricular en el repositorio virtual, de conformidad a lo dispuesto en el Art. 144 de la Ley Orgánica de Educación Superior.

El autor declara que la obra objeto de la presente autorización es original en su forma de expresión y no infringe el derecho de autor de terceros, asumiendo la responsabilidad por cualquier reclamación que pudiera presentarse por esta causa y liberando a la Universidad de toda responsabilidad.

Milagro, Haga clic aquí para escribir una fecha.

Ureta Vinces Milena Andrea Autor 1 CI: 0957545502

\_\_\_\_\_\_\_\_\_\_\_\_\_\_\_\_\_\_\_\_\_\_\_\_\_\_\_

### **DERECHOS DE AUTOR**

<span id="page-2-0"></span>Ingeniero. Fabricio Guevara Viejó, PhD. **RECTOR Universidad Estatal de Milagro**  Presente.

Yo, Yugsan Mendoza Euller Egidio ,en calidad de autor y titular de los derechos morales y patrimoniales del trabajo de integración curricular, modalidad presencial, mediante el presente documento, libre y voluntariamente procedo a hacer entrega de la Cesión de Derecho del Autor, como requisito previo para la obtención de mi Título de Grado, como aporte a la Línea de Investigación Haga clic aquí para escribir el nombre de la Línea de Investigación, de conformidad con el Art. 114 del Código Orgánico de la Economía Social de los Conocimientos, Creatividad e Innovación, concedo a favor de la Universidad Estatal de Milagro una licencia gratuita, intransferible y no exclusiva para el uso no comercial de la obra, con fines estrictamente académicos. Conservo a mi favor todos los derechos de autor sobre la obra, establecidos en la normativa citada.

Así mismo, autorizo a la Universidad Estatal de Milagro para que realice la digitalización y publicación de este trabajo de integración curricular en el repositorio virtual, de conformidad a lo dispuesto en el Art. 144 de la Ley Orgánica de Educación Superior.

El autor declara que la obra objeto de la presente autorización es original en su forma de expresión y no infringe el derecho de autor de terceros, asumiendo la responsabilidad por cualquier reclamación que pudiera presentarse por esta causa y liberando a la Universidad de toda responsabilidad.

Milagro, Haga clic aquí para escribir una fecha.

Yugsan Mendoza Euller Egidio Autor 2 CI: 0604661785

\_\_\_\_\_\_\_\_\_\_\_\_\_\_\_\_\_\_\_\_\_\_\_\_\_\_\_

## <span id="page-3-0"></span>**APROBACIÓN DEL TUTOR DEL TRABAJO DE INTEGRACIÓN CURRICULAR**

Yo, Vinueza Morales Mariuxi Geovanna en mi calidad de tutor del trabajo de integración curricular, elaborado por los estudiantes Ureta Vinces Milena Andrea y Yugsan Mendoza Euller Egidio, cuyo título es Desarrollo de una solución business intelligence para gestionar las ventas del almacén "Frío Norte "ubicado en la ciudad de Guayaquil, que aporta a la Línea de Investigación Haga clic aquí para escribir el nombre de la Línea de Investigación previo a la obtención del Título de Grado Ingeniera en sistemas computacionales; considero que el mismo reúne los requisitos y méritos necesarios en el campo metodológico y epistemológico, para ser sometido a la evaluación por parte del tribunal calificador que se designe, por lo que lo APRUEBO, a fin de que el trabajo sea habilitado para continuar con el proceso previa culminación de Trabajo de Integración Curricular de la Universidad Estatal de Milagro.

Milagro, Haga clic aquí para escribir una fecha.

Vinueza Morales Mariuxi Geovanna Tutor C.I: 0917189664

## **APROBACIÓN DEL TRIBUNAL CALIFICADOR**

<span id="page-4-0"></span>El tribunal calificador constituido por:

Elija un elemento. Haga clic aquí para escribir apellidos y nombres (tutor).

Elija un elemento. Haga clic aquí para escribir apellidos y nombres (secretario/a).

Elija un elemento. Haga clic aquí para escribir apellidos y nombres (integrante).

Luego de realizar la revisión del Trabajo de Integración Curricular, previo a la obtención del título (o grado académico) de ELIJA UN ELEMENTO. presentado por. Elija un elemento. Haga clic aquí para escribir apellidos y nombres (estudiante1).

Con el tema de trabajo de Integración Curricular: Haga clic aquí para escribir el tema del Trabajo de Integración Curricular.

Otorga al presente Trabajo de Integración Curricular, las siguientes calificaciones:

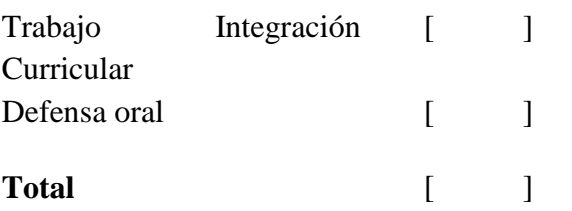

Emite el siguiente veredicto: (aprobado/reprobado) \_\_\_\_\_\_\_\_\_\_\_\_\_\_\_\_\_\_\_\_\_\_\_\_\_\_\_\_\_

Fecha: Haga clic aquí para escribir una fecha.

Para constancia de lo actuado firman:

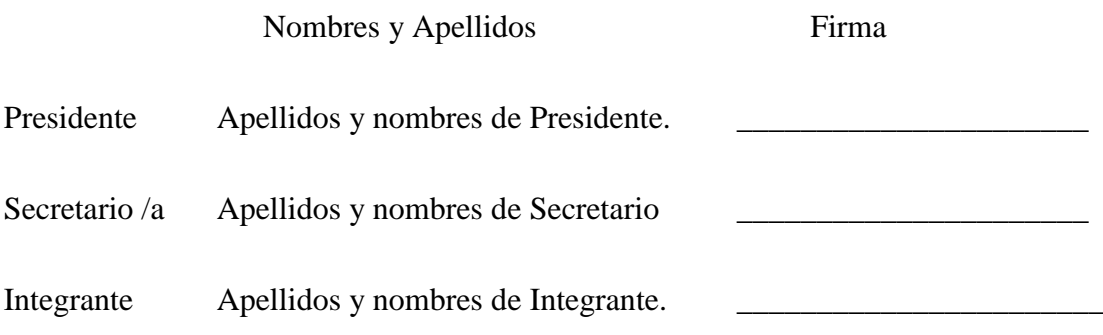

## **APROBACIÓN DEL TRIBUNAL CALIFICADOR**

<span id="page-5-0"></span>El tribunal calificador constituido por:

Elija un elemento. Haga clic aquí para escribir apellidos y nombres (tutor).

Elija un elemento. Haga clic aquí para escribir apellidos y nombres (Secretario/a).

Elija un elemento. Haga clic aquí para escribir apellidos y nombres (integrante).

Luego de realizar la revisión del Trabajo de Integración Curricular, previo a la obtención del título (o grado académico) de ELIJA UN ELEMENTO. presentado por Elija un elemento. Haga clic aquí para escribir apellidos y nombres (estudiante2).

Con el tema de trabajo de Integración Curricular: Haga clic aquí para escribir el tema del Trabajo de Integración Curricular.

Otorga al presente Proyecto Integrador, las siguientes calificaciones:

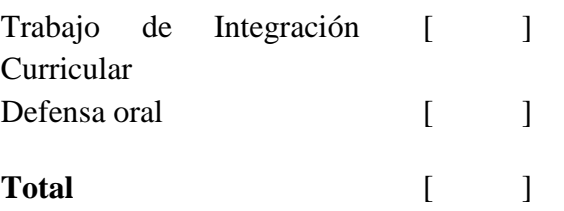

Emite el siguiente veredicto: (aprobado/reprobado) \_\_\_\_\_\_\_\_\_\_\_\_\_\_\_\_\_\_\_\_\_\_\_\_\_\_\_\_\_

Fecha: Haga clic aquí para escribir una fecha.

Para constancia de lo actuado firman:

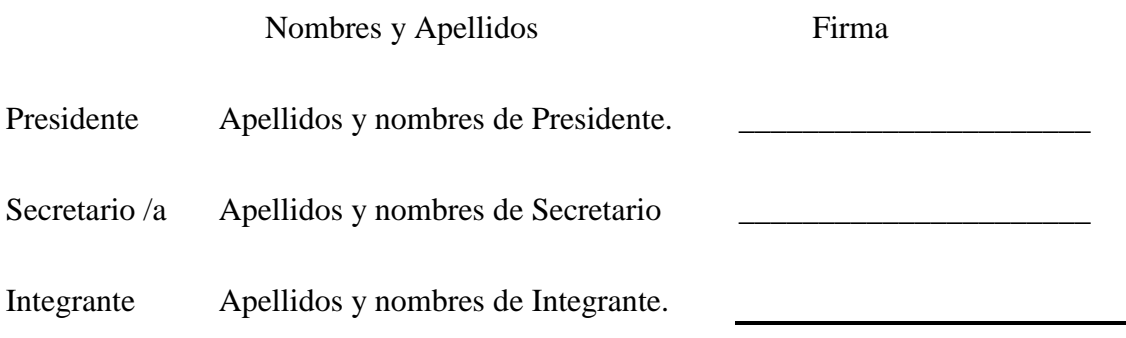

### **DEDICATORIA**

<span id="page-6-0"></span>Dedico la presente tesis a uno de los pilares fundamental de mi vida a Dios, por darme sabiduría para poder lograr cada meta y objetivo propuesto, guiándome en cada paso que daba y colmándome de bendiciones. Se la dedico a mi querida abuela y tíos quienes desde mis inicios estuvieron y están a mi lado apoyándome, brindándome sus sabios consejos los cuales aprecio dentro de mi corazón.

#### **Milena Ureta Vinces.**

La elaboración del presente trabajo se la dedico primeramente a la vida y a mis padres. A la vida, porque sin ella no estaría aquí y no sería nada, además de que con los tropezones que he tenido a lo largo de esta, me ha permitido levantarme más fuerte. A mis padres que me dieron la vida, que se esforzaron tanto por ayudarme a salir adelante, que me apoyaron, desde un inicio estuvieron para mí y que es por ellos que hoy estoy donde estoy. Es gracias a estos dos motivos que he podido inspirarme para atravesar los diferentes obstáculos.

Con cariño y aprecio.

**Euller Yugsan.**

#### **AGRADECIMIENTO**

<span id="page-7-0"></span>Gracias a Dios quien fue y es mi apoyo incondicional mi motivador para cada día poder continuar sin tirar la toalla. Gracias a mi universidad, por haberme permitido formarme en ella y brindarme conocimientos y permitirme compartir con excelentes docentes, catedráticos y amigos que admiro, gracias a todas las personas que fueron participen en este proceso ya sea de forma directa o indirecta, fueron parte de este pequeño aporte que el día de hoy se ve reflejado en la culminación de mi paso por la universidad. Gracias a mi abuela mis tíos, quienes fueron mis mayores promotores durante este proceso, siendo un momento muy especial que perdurará en mi familia. También agradezco a mi tutora Ing. Mariuxi Vinueza quien invirtió su tiempo para la elaboración de mi proyecto de tesis, muchas gracias.

#### **Milena Ureta Vinces.**

Es grato el expresar los más sinceros agradecimientos a todas aquellas personas, que, de manera indirecta, me ayudaron y con su apoyo me alentaron a seguir adelante. Ese agradecimiento es en especial a mis padres, quienes desde mi nacimiento me apoyaron y hoy finalmente ese esfuerzo rinde frutos. A mis hermanos, que con sus consejos me han motivado a no rendirme. A mis amigos, los mismos que me animaron en aquellos días tristes y sombríos.

Mis más sinceros agradecimientos.

**Euller Yugsan.**

## **ÍNDICE GENERAL**

<span id="page-8-0"></span>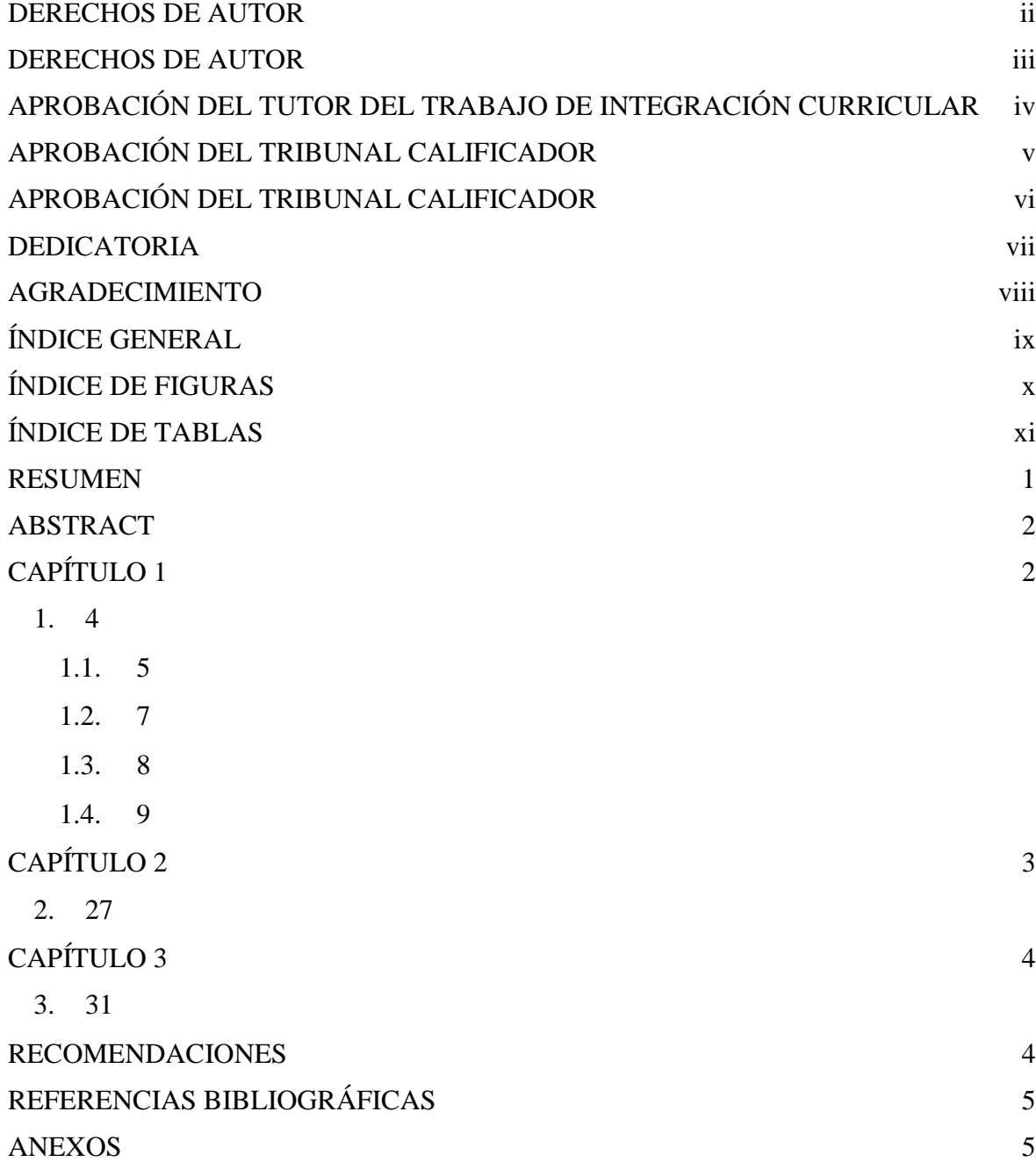

## **ÍNDICE DE FIGURAS**

<span id="page-9-0"></span>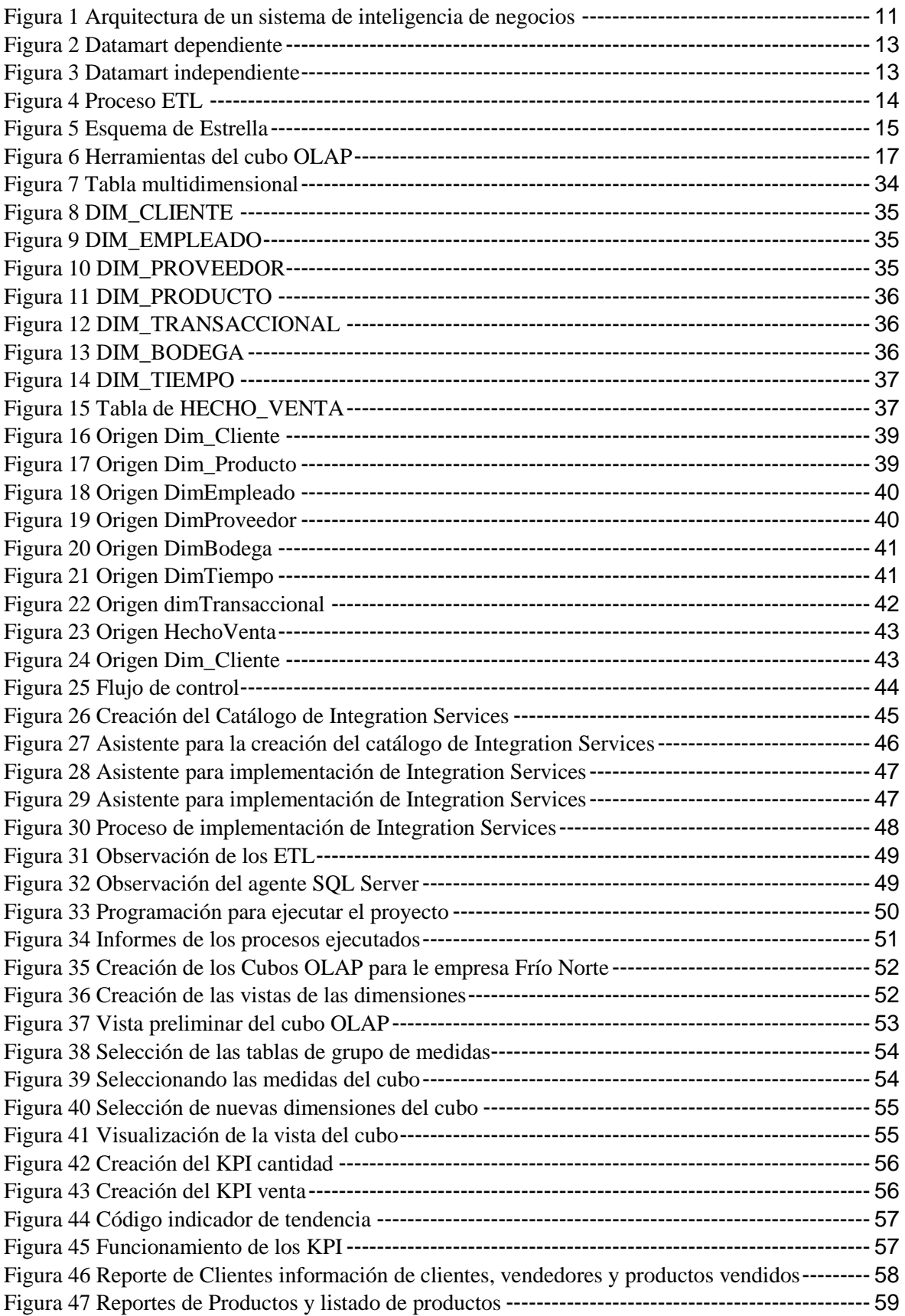

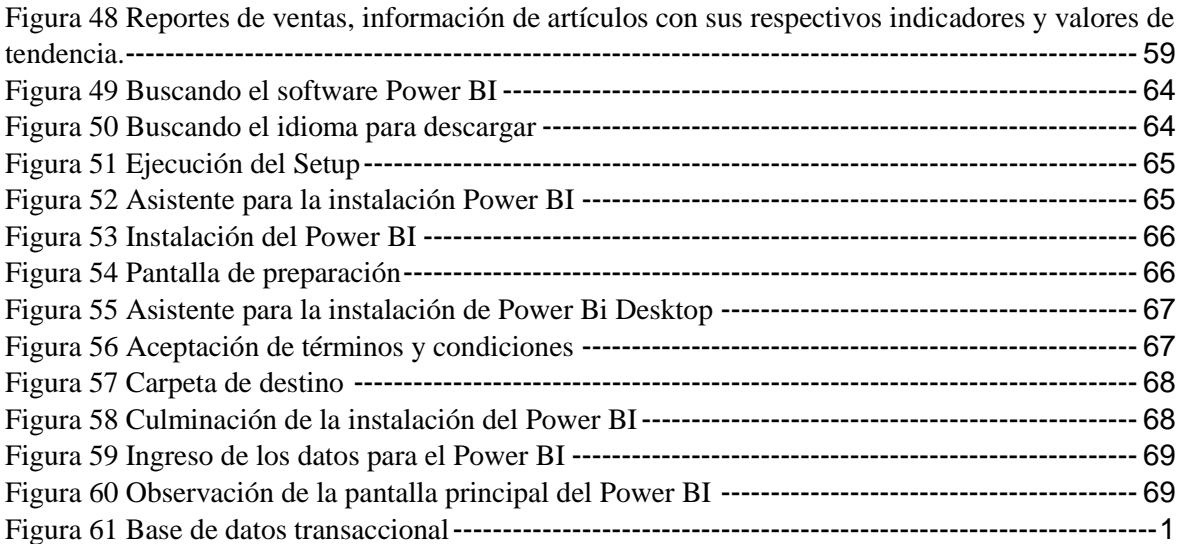

## **ÍNDICE DE TABLAS**

<span id="page-11-0"></span>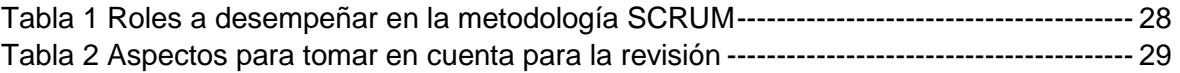

**Título de Trabajo Integración Curricular:** DESARROLLO DE UNA SOLUCIÓN BUSINESS INTELLIGENCE PARA GESTIONAR LAS VENTAS DEL ALMACÉN "FRÍO NORTE" UBICADO EN LA CIUDAD DE GUAYAQUIL.

#### **RESUMEN**

<span id="page-12-0"></span>Implementar una solución Business Intelligence dentro de una empresa es muy útil debido a que para mejorar la gestión de una organización es necesario conocer desde varios puntos de vista toda la información que se encuentra almacenada.

Por eso la presente tesis tiene como finalidad desarrollar una solución de Business Intelligence que mediante el análisis de los datos ayude a mejorar la toma de decisiones gerenciales de la empresa Frio Norte. Primero se debió realizar un estudio a fondo sobre las problemáticas de la empresa y se descubrió que su base de datos transaccional es ineficiente, ya que almacenaba información inconsistente que luego entorpecía el análisis de la información. En el primer capítulo se describe a Business Intelligence como el conjunto de herramientas que permite extraer y transformar los datos de una empresa de forma rápida, para luego realizar un correcto análisis de dicha información. A los Data Mart se lo define como una base departamental que se especializa en almacenar datos de un negocio en específico. Por último, el cubo OLAP es el método que más se usa a la hora de procesar a información y se observa desde un punto de vista multidimensional.

En el segundo capítulo se implementó la metodología Scrum la cual consta de 5 etapas, en donde se sobresale el trabajo en equipo para así poder desarrollar de mejor manera cualquier proyecto de manera rápida y eficiente. En el capítulo 3 se muestra la propuesta del proyecto y la solución de este, en la cual consta todas las especificaciones técnicas que se usaron para dar con dicho resultado.

**PALABRAS CLAVE:** Business Intelligence, Scrum, Data Mart, Data Warehouse, Cubos OLAP, Procesos ETL

**Título de Trabajo Integración Curricular:** DEVELOPMENT OF A BUSINESS INTELLIGENCE SOLUTION TO MANAGE THE SALES OF THE "FRIO NORTE" WAREHOUSE LOCATED IN THE CITY OF GUAYAQUIL.

#### **ABSTRACT**

<span id="page-14-0"></span>Implementing a Business Intelligence solution within a company is very useful because to improve the management of an organization it is necessary to know all the information that is stored from various points of view.

For this reason, this thesis aims to develop a Business Intelligence solution that, through data analysis, helps to improve the management decision-making of the Frio Norte company. First, an in-depth study of the company's problems had to be carried out and it was discovered that its transactional database is inefficient, since it stored inconsistent information that later hindered the analysis of the information. In the first chapter, Business Intelligence is described as the set of tools that allows a company's data to be extracted and transformed quickly, in order to later carry out a correct analysis of said information. A Data Mart is defined as a departmental base that specializes in storing data for a specific business. Finally, the OLAP cube is the method that is most used when processing information and is observed from a multidimensional point of view.

In the second chapter, the Scrum methodology was implemented, which consists of 5 stages, where teamwork stands out in order to better develop any project quickly and efficiently. Chapter 3 shows the project proposal and its solution, which contains all the technical specifications that were used to find said result.

**KEY WORDS:** Business Intelligence, Scrum, Data Mart, Data Warehouse, Cube OLAP, Processes ETL

## **CAPÍTULO 1**

### <span id="page-15-1"></span><span id="page-15-0"></span>**1. INTRODUCCIÓN**

Business Intelligence es el conjunto de métodos prácticos para poder extraer y transformar de una manera eficiente los datos de una empresa para luego convertirlos en información que pueda ser útil. En la actualidad se ha demostrado que para llevar una correcta gestión de una organización es fundamental tomar decisiones eficientes en favor del crecimiento de la empresa, por ello se necesita usar mecanismos que ayuden en la toma de decisiones. De aquí nace la importancia de implementar una solución de business intelligence en las empresas, ya que permite analizar la información y transformarla en datos que sean de carácter esencial a la hora de tomar decisiones.

Es por eso por lo que el presente proyecto tiene como finalidad desarrollar una solución de business intelligence que permita realizar un correcto análisis de los datos generados en el área de ventas de la empresa Frío Norte, permitiendo elaborar estrategias que mejoren la toma de decisiones.

#### <span id="page-16-0"></span>**1.1. Planteamiento del problema**

Frío Norte es una empresa del sector refrigeración ubicada en la ciudad de Guayaquil, inició sus actividades comerciales liderando las zonas de la ciudad, teniendo un alto rendimiento en el área de ventas ofreciendo productos como repuestos de refrigeración, cocinas, aires acondicionados, lavadoras etc. En la actualidad la empresa cuenta con un sistema transaccional que permite llevar el control en todas sus áreas incluyendo el ventas e inventarios donde les permite registrar pagos, ingresar facturas y productos, cotizaciones y agrupar a los clientes por grupos (clientes frecuentes, clientes nuevos). Al ser un sistema transaccional solo interactúan de forma operacional limitándose al análisis de dichos datos ocasionando que la información no esté esquematizada.

El problema nace ante la necesidad que tiene la empresa Frío Norte al no contar con una base de datos adecuada que permita administrar la información de manera clara y precisa al momento de ingresar alguna venta o revisar el inventario, por ello se necesita llevar a cabo un control de cada producto y cliente realizando un diagnóstico que nos permita proteger los datos.

Los principales problemas que podemos encontrar son:

- Para obtener información de un producto se debe buscar por el nombre debido a que existen mucha redundancia de datos y códigos repetidos lo cual no debería suceder.
- Existen también tablas innecesarias que fueron creadas lo cual no permite entender la estructura de la base de datos.
- No se tiene información clara del producto más vendido por día, por mes, por año además no se puede identificar que productos son los más cotizados.
- El tiempo o periodo que se realizó una venta con mayor frecuencia.

Frente a estos problemas se necesita desarrollar una solución de Business Intelligence para gestionar las ventas y el inventario de la empresa Frío Norte, para que nos permita consultar la estructura de la base de datos.

Business Intelligence surge debido a la necesidad de poder gestionar los conocimientos dentro de la empresa. Se establece como Business Intelligence al conjunto de estrategias, acciones y herramientas enfocadas a la administración y creación de conocimientos mediante el análisis de datos existentes en una organización o empresa (Tello & Velasco, 2016)

### <span id="page-18-0"></span>**1.2. Objetivos**

#### **1.2.1. Objetivo General**

Desarrollar una solución de Business Intelligence para un mejor control de todos los datos que se almacenan diariamente en las bases de datos de la empresa Frío Norte, permitiendo mejorar la toma de decisiones por parte de la gerencia con el fin de que el negocio logre posicionarse como líder de ventas dentro de su sector.

#### **1.2.2. Objetivos Específicos**

- Realizar un análisis de todos los requerimientos que posee la empresa Frío Norte y con ello poder crear una solución que ayude a mejorar la toma de decisiones.
- Diseñar un ETL usando Integration Services para así migrar toda la información necesaria a los DataMart de una manera más fácil y ordenada.
- Construir una solución de BI con toda la información almacenada en la base de datos de Frío Norte, haciendo uso de grandes herramientas tales como SQL Management Studio 18, junto con Analysis Services para diseñar un modelo multidimensional o cubos OLAP.

#### <span id="page-19-0"></span>**1.3. Justificación**

El desarrollo de una solución de Business Intelligence en una empresa es de suma importancia ya que nos permite analizar la información que se encuentra almacenada dentro de las bases de datos, haciendo uso de poderosas herramientas las cuales nos facilitan a la hora de trabajar con grandes cantidades de datos. La finalidad de presentar una solución BI es que la información se encuentre accesible al usuario, haciendo que se pueda crear de mejor manera un esquema que facilite la toma de decisiones gerenciales enfocadas en mejorar con respecto a la competencia.

A medida que avanza el tiempo las empresas generan millones de datos, lo cual dificulta la tarea de analizar toda esa información para así responder a las necesidades que estas poseen. Si se preguntaran ¿Cuál fue el año en el que se vendieron más productos? y ¿Cuál es el producto más comprado? se vuelve algo tedioso el buscar esa respuesta entre tantos datos almacenados, entonces la solución más factible es hacer uso de Business Intelligence, lo cual permite encontrar esa respuesta de manera más rápida ahorrándonos mucho tiempo el mismo que puede ser empleado en otras actividades a favor de la empresa.

De toda la información existente se escoge lo más relevante para el negocio, luego se concentra todo dentro de un DataMart, así podremos crear los Cubos OLAP, permitiéndonos ver la información desde un punto de vista multidimensional, con esto podremos realizar varias consultas y compararlas con todo lo almacenado en los diferentes años.

Lo que se busca con el desarrollo de una solución de Business Intelligence es ayudar a que la información se encuentre al alcance de la gerencia de una manera que sea entendible, facilitando en la toma de decisiones que beneficien a la organización y al cliente en general.

#### <span id="page-20-0"></span>**1.4. Marco Teórico**

#### **1.4.1. Inteligencia de negocios (Business Intelligence)**

Business Intelligence o BI por sus siglas en inglés, (Boscán & Roo, 2012) afirman que "la inteligencia de negocios es un proceso que brinda una rápida y segura respuesta ante las diferentes dudas que pueden existir en una empresa, transformando grandes cantidades de datos en información útil y eficiente para la toma de decisiones" (pág. 4).

El concepto de Business Intelligence, se puede rastrear desde los años 70s, con la aparición de los sistemas de información gerencial, conocidos como Management Information Systems (MIS por sus siglas en inglés) que consistían en reportes básicos que mostraban vistas limitadas de la información, siendo estáticos y simples (Ernesto Silva & Bryan Soto, 2016). En la década de los 80s, se vino a conocer los sistemas de información ejecutiva, los cuales tenían como función aportar información esencial en forma de gráficas, reportes e indicadores con el único propósito de poder utilizar la información y mejorar la toma de decisiones y poder lograr los objetivos dentro de las organizaciones.

Como ya se ha visto, muchos son los eventos y las herramientas a lo largo de la historia que sirvieron de plataforma para acuñar el concepto de inteligencia de negocios, pero se le atribuye el concepto a Howard Dresner y se le considera el padre de la inteligencia de negocios (Rene Noriega, Valdivia Urdiales, & Valenzuela Corral, 2015). Business Intelligence es una doctrina completa de información la cual proviene de diversos orígenes, favoreciendo su almacenamiento y abordando los datos históricos uno de los objetivos de la inteligencia de negocios es poder disminuir la inseguridad a la hora de abordar una estrategia para la toma de decisiones.

Business Intelligence se define como la habilidad corporativa para tomar decisiones, esto se logra mediante el uso de metodologías, aplicaciones y tecnologías que permiten reunir,

depurar, transformar datos, y aplicar en ellos técnicas analíticas de extracción de conocimiento, los datos pueden ser estructurados para que indiquen las características de un área de interés, generando el conocimiento sobre los problemas y oportunidades del negocio para que puedan ser corregidos y aprovechados respectivamente (Rosado Gómez & Rico Bautista, 2010).

#### **1.4.1.1. Beneficios de BI**

- Manejar el crecimiento: el reto de las empresas es evolucionar, es crecer y esto implica "cambio". Qué tan ágiles son los procesos de la empresa para enfrentar los cambios.
- Control de Costos: tener la capacidad de medir gastos y ver esto a un nivel de detalle que identifique la línea del negocio, producto, centro de costo, etc.
- Entender mejor a los clientes: las empresas almacenan toneladas de información valiosa relacionada a sus clientes, el reto es saber cómo utilizarla a favor de la productividad (Rivera Virginia, 2013).

## **1.4.1.2. Arquitectura de una solución de Inteligencia de negocios (Business Intelligence)**

La aplicación del concepto de BI en una organización supone disponer de una serie de componentes que permitan obtener como resultado final aplicaciones que apoyen al proceso de control y toma de decisiones a nivel de usuarios ejecutivos y/o directivos (Rivera Virginia, 2013). Business Intelligence tiene una serie de prácticas y elementos que buscan gestionar la extensa información que recopilan las organizaciones y realizar análisis que exploten y aprovechen al máximo los datos con los que se cuenta (Ernesto Silva & Bryan Soto, 2016), los componentes de BI son las fuentes que llevan a la información siendo el conjunto de datos que se extraerán por la organización los cuales serán usados para sustentar el almacén de datos que luego van a realizar tareas de filtrado y análisis los cuales pueden ser extraídos por los sistemas internos de información o su vez por fuentes externas ver figura 1.

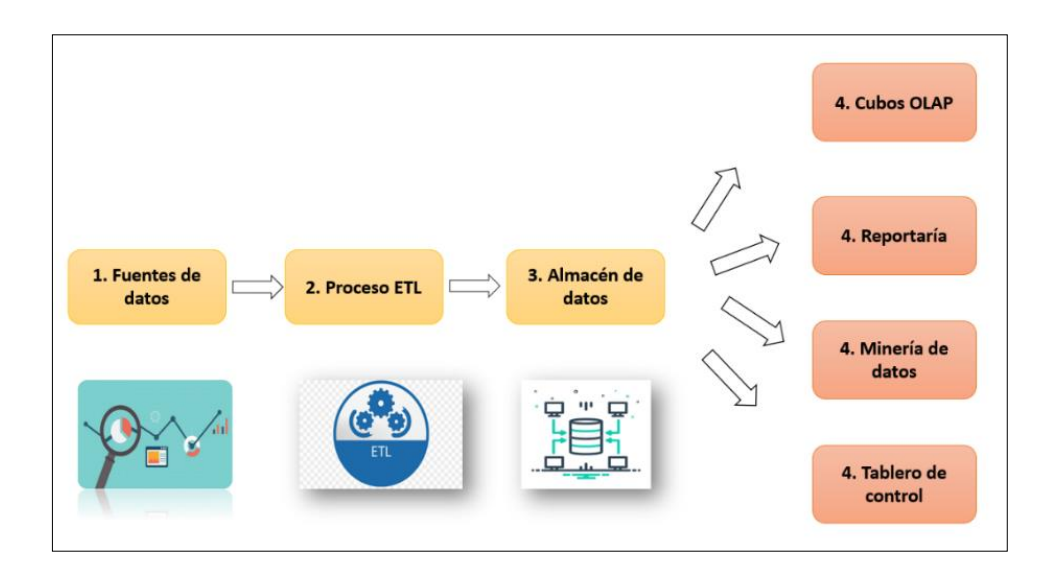

*Figura 1 Arquitectura de un sistema de inteligencia de negocios*

#### **Elaborado por: Autor**

#### <span id="page-22-0"></span>**1.4.1.2.1. Data Warehouse**

Data Warehouse nace como tentativa a la construcción de un nuevo concepto tecnológico y herramienta competitiva que promete diseñar nuevas alternativas de negocio con base en la información de la empresa, generando informes consolidados o detallados según los niveles definidos en las diferentes dimensiones, además, con la particularidad de ofrecer información de carácter gerencial para la toma de decisiones (Octavio J. Salcedo, Galeano, & Luis G. Rodriguez, 2009). Es un repositorio central o colección de datos en la cual se encuentra integrada la información de la organización y que se usa como soporte para el proceso de toma de decisiones gerenciales (Ivan Tapia, Maria Ruiz, & Esgar Ruiz, 2007), día a día se expanden nuevos instrumentos que facilitan el análisis de la información como un instrumento clave para lanzarse a los problemas y poder brindar una solución ofreciendo una mejor gestión, se han desatado una revolución tecnológica que ha ocasionado que las empresas adopten tendencias de la información como un medio de capacidad para las mismas.

#### **1.4.1.2.1.1. Data Mart (DM)**

Un DM es una base de datos departamental, especializada en el almacenamiento de los datos de un área de negocio específica. Se caracteriza por disponer la estructura óptima de datos para analizar la información al detalle desde todas las perspectivas que afecten a los procesos de dicho departamento (Rivera Virginia, 2013), una Datamart pueden mantenerse desde los datos de una Data Waterhouse o forma por sí mismo un resumen de distintos orígenes de información. Al igual que en un Data Warehouse, los datos están estructurados en modelos de estrella o copo de nieve, y un Data Mart puede ser dependiente o independiente de un Data Warehouse, el Data Mart está más orientado para un grupo de trabajo o área determinada en de la organización (Minaya Angoma & Del Aguila Palacios, 2017).

#### **1.4.1.2.1.1.1. Clasificación de una Datamart**

Los Datamart suelen ser usados por un departamento o grupo de usuarios en una compañía, para un conjunto definido de tareas, existen dos tipos de Datamart los cuales son dependientes y pendientes (Rojas Zaldívar, 2014)

 Los Datamart dependientes son los que toman los datos desde una Datawarehouse, siendo su única fuente, como se observa en la figura 2.

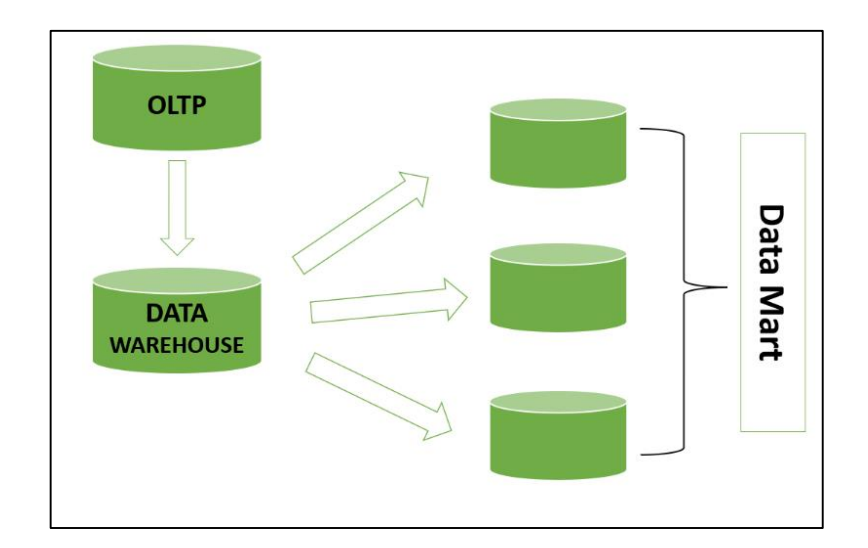

*Figura 2 Datamart dependiente* **Elaborado por: Autor**

<span id="page-24-0"></span> Los Datamart aislados, es decir los que toman sus datos directamente desde sistemas transaccionales y no dependen de otros Datawarehouse, recién el nombre de "Data Marts Independientes" (Rojas Zaldívar, 2014), como se observa en la figura 3.

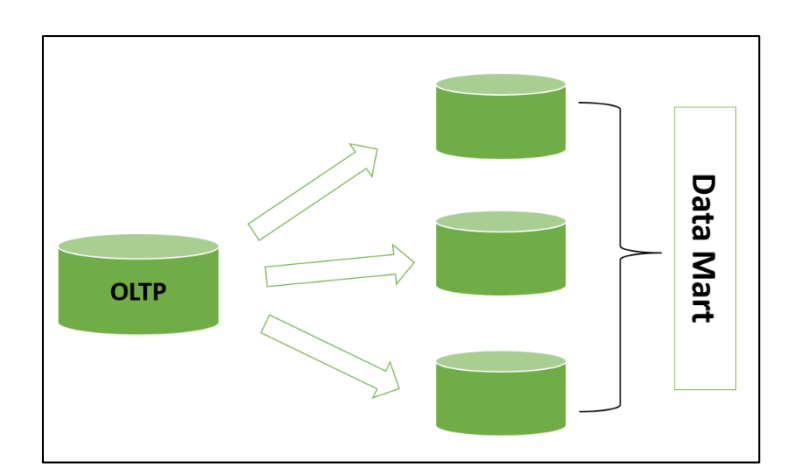

*Figura 3 Datamart independiente*

#### **Elaborado por: Autor**

#### <span id="page-24-1"></span>**1.4.1.3. Procesos ETL**

El proceso de extracción, transformación y carga ETL (Extraction, Transformación and Load), ver figura 4; es una de las actividades técnicas más críticas en el desarrollo de

soluciones de business Intelligence. (Alexander Bustamante, Ernesto Amaru Galvis, & Luis Carlos Gomez, 2013). Los procesos ETL, tiene como función la integración de los datos provenientes desde distintas fuentes heterogéneas, ya sean de sistemas transaccionales, archivos de textos, planillas de cálculos, etc. La integración consiste en la extracción, transformación, cálculos preliminares de los KPI, limpieza y homogenización de datos, hasta la carga de datos en el Datamart. Para esto, se pueden utilizar herramientas ETL, lenguajes de programación y/o lenguaje de consultas de base de datos relacional SQL (Structured Query Language). (Fernando Medina, Francisco Fariña, & Wilson Castillo, 2018).

- **Extracción:** Se encarga de seleccionar la información de los distintos orígenes ya sean internas o externas.
- **Transformación:** Se encarga de realizar la limpieza, depuración, transformación, realización de cálculos y agrupa la información.
- **Carga:** Se encarga de realizar la inserción y actualización de los datos y a su vez de los metadatos de la base de datos.

<span id="page-25-0"></span>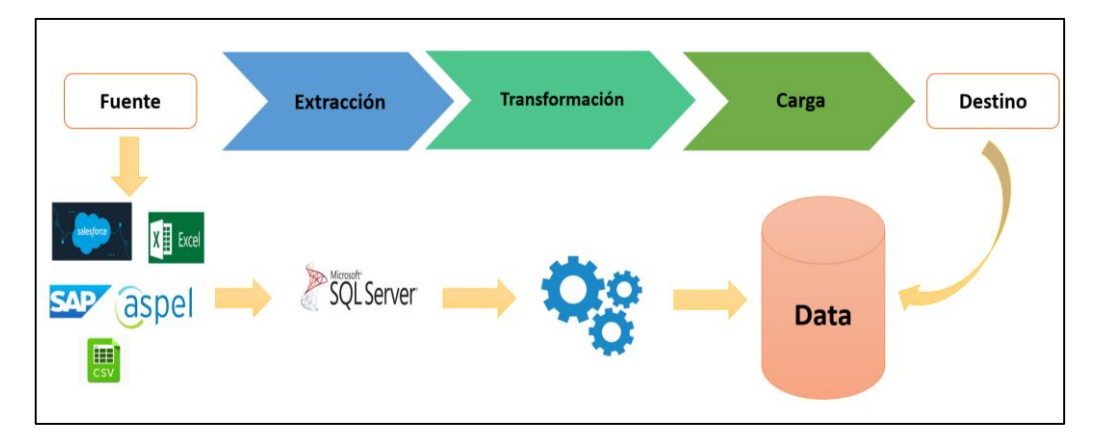

*Figura 4 Proceso ETL*

#### **Elaborado por: Autor**

#### **1.4.1.4. Modelos Multidimensional**

El modelo multidimensional es una técnica de diseño lógico que busca presentar los datos en un estándar, que permita una recuperación adecuada de estos, la idea fundamental es que el usuario visualice fácilmente la relación que existe entre los distintos componentes del modelo (Armando Dominguez, 2008).

#### **1.4.1.4.1. Esquema de estrella**

Un esquema en estrella consiste en una gran tabla central llamada tabla de hechos que contiene todas las medidas, y tablas llamadas dimensiones que son perspectivas desde las que queremos analizar la información (Bermeo Moyano Diego & Campoverde Molina Milton, 2020). Se prepara el esquema de estrellas y se forman las tablas de hecho, dimensiones y en el diseño físico se forma el entorno de la base de datos.

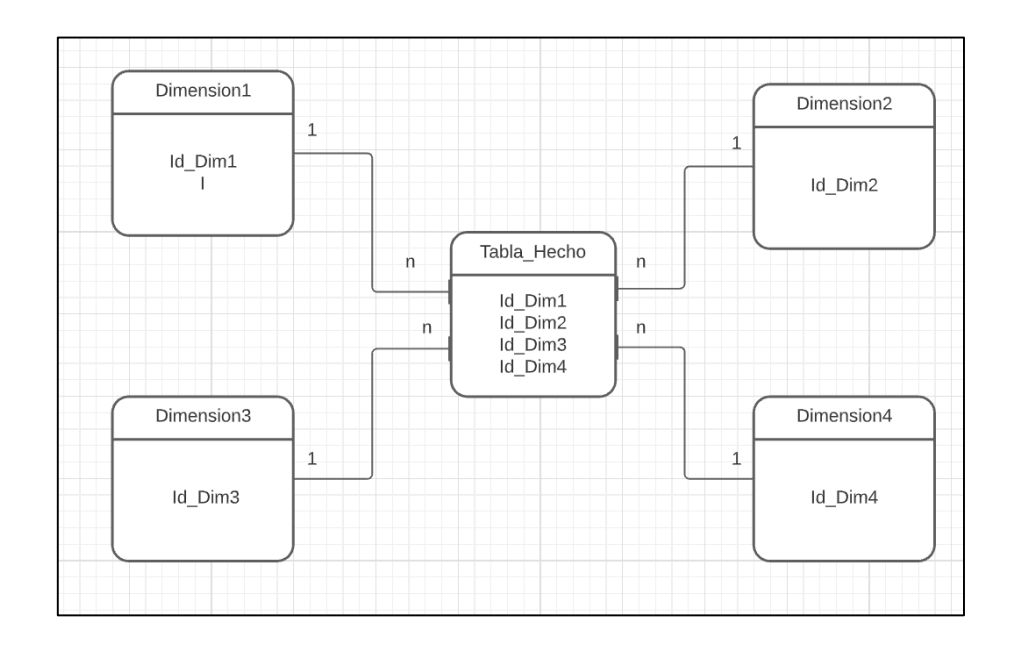

<span id="page-26-0"></span>*Figura 5 Esquema de Estrella*

#### **Elaborado por: Autores**

#### **1.4.1.4.1.2. Esquema copo de nieve**

El esquema copo de nieve es una extensión del esquema estrella en donde cada una de las puntas de la estrella puede dividirse en más puntas, en esta forma de esquema, las tablas de dimensión pueden tener relación con otras tablas de dimensión (Cedeño Trujillo, 2006), el esquema copo de nieve son conjuntos de hechos que se encuentran agregados en una tabla de hechos que son almacenados en diversas tablas de dimensiones.

#### **1.4.1.5. Cubo OLAP**

Los cubos OLAP (siglas en inglés de On-Line Analytic Processing, "Procesamiento Analítico Interactivo") es uno de los métodos más empleados en la exploración de datos, a través de los cubos OLAP se puede observar el comportamiento de los datos de varias variables de escala de acuerdo con una combinación específica de categorías de múltiples variables categóricas (José Danilo Villares, s.f.). Se entiende por OLAP, o proceso analítico en línea, al método ágil y flexible para organizar datos, especialmente metadatos, sobre un objeto o jerarquía de objetos como en un sistema u organización multidimensional, y cuyo objetivo es recuperar y manipular datos y combinación de estos a través de consultas o incluso informes (Juan Hernan Mantilla, s.f.).

#### **1.4.1.5.1. Herramientas del Cubo OLAP**

Existen diferentes herramientas del cubo OLAP como se muestra en la figura 6.

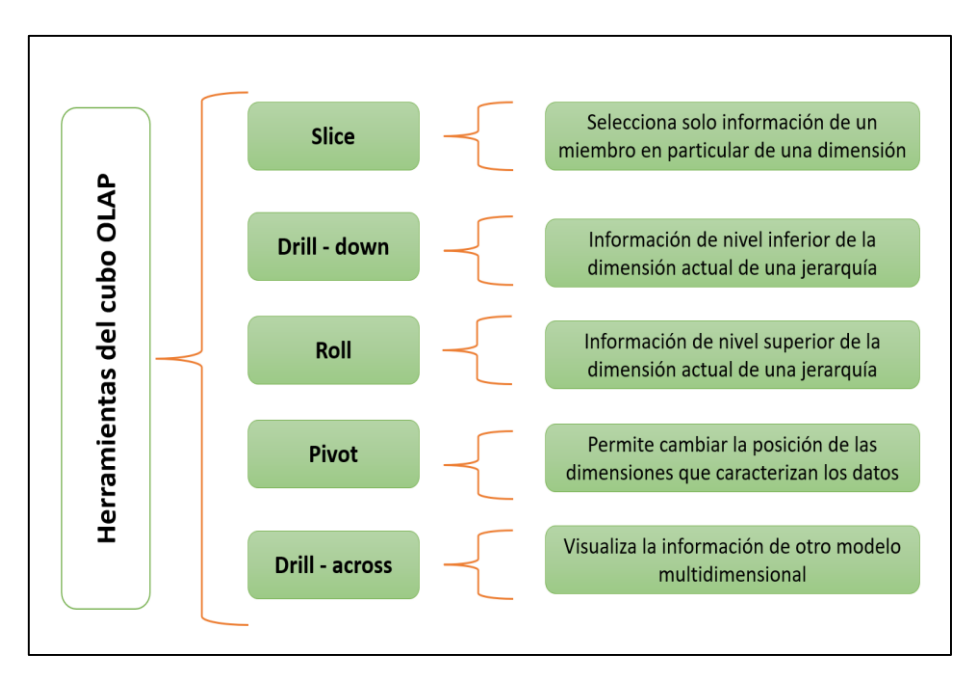

*Figura 6 Herramientas del cubo OLAP*

#### **Elaborado por: Autor**

#### <span id="page-28-0"></span>**1.4.1.6. KPI (Key Performance Indicators)**

Los KPI (Key Performance Indicators) o Indicadores Clave de Desempeño "son métricas que miden el desempeño de un proceso de manera tal que sirvan de guía para alcanzar un objetivo fijado por la organización, en otras palabras, es un indicador que está vinculado a un objetivo" (Cruz Garcia, Lara Jimenez, Rabago Viramontes, & Vilchis Gomez, 2009). Los KPI poseen un conjunto de métricas enfocadas en medir aspectos del desempeño dentro de una organización, las mismas que conllevan al éxito de la empresa, son medidores que permiten controlar la eficiencia de cualquier proceso y cuantificar beneficios que brinden estos, los indicadores se perfilan como mediciones importantes que son utilizadas con otros indicadores claves para llevar un control de la empresa, y a la vez que sus departamentos o áreas estén logrando sus objetivos fijados (Lama Chong, 2015).

#### **1.4.1.6.1. Medición de los KPI**

Los indicadores pueden medir datos como los ingresos ganados, las transacciones diarias, el número de instalaciones realizadas y además podemos contar el número de quejas de un servicio determinado, pero también hay que entender que hay información con dificultad de medirlas como por ejemplo el servicio ofrecido en general, la cultura de la empresa, el reconocimiento en el mercado de la empresa. Es por eso, por lo que hay que conocer lo que se quiere llegar a medir, no simplemente extraer datos y calcular un indicador sin saber su finalidad (Cruz Garcia, Lara Jimenez, Rabago Viramontes, & Vilchis Gomez, 2009).

#### **1.4.1.6.1.2. Importancia de los KPI**

En la actualidad las compañías han implementado nuevas métricas para medir el éxito y el desempeño logístico de ciertas acciones realizadas dentro de una organización y así permitir a los responsables de cada aérea a tomar las mejores decisiones de una manera anticipada, para que esto funciones hacen la aplicación de los Key performance indicators (PKI) traducido al español Indicadores clave de rendimiento. Al momento de realizar examinaciones en las distintas ocupaciones y actividades que se realizan en varios de los campos, es necesario afirmar que cada cláusula que se vayan a realizar cumpla con las metas que tiene dicha entidad. Para esto se recomienda tener presente los límites que hay al momento de realizar una elección, confirmando cada procedimiento cumplido. La constante evaluación a cada uno de los procesos permitirá llevar un registro de los exitosos resultados por medio de los Indicadores Clave de Rendimiento. Los KPI realizan un análisis del desarrollo en el que se encuentra dicho proceso que está bajo un patrón ya definido, en otras palabras, los KPI realizan una comparación actualizada al instante con cada uno de los propósitos inicialmente establecidos con los que se encuentran en los últimos procesos, de eso se obtendrán resultados reales y en base a esos análisis serán las decisiones que tomara la organización, los KPI se encontrarán en todo el desarrollo de algún proceso específico ellos serán los encargados de determinar, calcular y dar seguimiento a los mismos mediante el cumplimiento de los procesos asegurando la ejecución de cada uno de los objetivos ya establecidos. Es de suma importancia no solo tener un control del desarrollo sino de también de la fase que está enfocada en llevar un mejor plan de procesos, que permite promover a los encargados a llevar a cabo cada uno de los propósitos dados en el KPI.

A continuación, se presentarán tres importantes componentes para desarrollar los procesos:

- **Informes claros:** la empresa, debe dar a conocer a la parte contratante, todos los trabajos que se están llevando a cabo, esto será por medio de un documento informativo.
- **Control y análisis del trabajo:** en esta parte se debe ser muy exactos con los datos obtenidos, con los resultados se realiza una valoración de todas las acciones que se realizaron.
- **Mejorar el máximo posible:** los resultados obtenidos por medio de los KPI se escoge la parte esencial para obtener los mejores resultados.

#### **1.4.1.7. Principales software de inteligencia de negocio (Business Intelligence)**

#### **1. Microsoft Dynamics NAV.**

Microsoft Dynamics NAV es una herramienta empleada dentro de la inteligencia de negocios que ayuda a mejorar la competitividad de las pequeñas y grandes empresas, este software brinda un recurso muy importante para la ERP o planificación de recursos empresariales. Su fácil adaptabilidad permite que cada uno de los módulos existentes tales como, venta, compra, operaciones, contabilidad e inventario se conecten.

#### **2. Microstrategy Intelligence.**

Según (Iñigo, 2013) "Microstrategy Intelligence es conocido por ser una herramienta capaz de modificar altos porcentajes de datos y presentarlos en documentos informativos. Por otro lado, esta empresa hace uso de EBIS (Enterprise Business Intelligence Suites) traducido al español como Microstrategy Business Intelligence".

#### **3. Microsoft Power BI.**

Microsoft Power BI es un software gratuito capaz de transformar grandes cantidades de datos en objetos visuales, también es de gran ayuda en la toma de las mejores decisiones antes las acciones que se van a realizar. Este software está constituido por un grupo de aplicaciones dedicadas al netamente al análisis de negocio, análisis de datos y enviar datos. Una de las razones por las cuales Microsoft Power BI es un software muy famoso en el mercado es porque brinda a sus usuarios una vista en 360 grados para una mejor apreciación de videos. la información se actualiza constantemente en tiempo real y sobre todo está disponible para ser utilizado en todos los dispositivos disponibles.

#### **4. Oracle BI.**

Oracle BI es uno de los software más completos que existe dentro del mercado, esto es porque está compuesto de un panel interactivo, realiza análisis de datos en tiempo real lo que hace que el usuario pueda trabajar con mayor facilidad, se aconseja emplear SQL para el análisis de datos.

#### **5. IBM Analytics.**

Según (Intelligence, 2021) "Es un software dedicado a las empresas para dar una solución empresarial, brinda seguridad de datos y una amplia gama de funcionalidades que tienen como propósito interpretar los datos de las empresas".

(Mamani, 2018) describe cuatro de los beneficios que IBM Analytics ofrece a sus usuarios:

- **a) Fácil Acceso:** Permite acceder libremente a la web desde cualquier dispositivo móvil, también se puede realizar varias actividades tales como encontrar, analizar, crear y compartir conocimientos.
- **b) Análisis inteligente de datos:** Provee a sus usuarios un acceso eficiente.
- **c) Informes y visualizaciones:** Permite crear inesperada y rápidamente visualizaciones, infografías, paneles de control, dashboards al igual que informes.
- **d) Análisis empresarial confiable:** Permite acceder a datos preseleccionados de BI y disminuye el peligro (pág. 3).

#### **1.4.1.8. Análisis de mercado con la Business Intelligence.**

Cada una de las pequeñas, medianas o grandes empresas necesitan realizar un análisis de mercado por medio de un examen sistemático dirigido a un tipo de comercio en especial, para saber los resultados de este análisis, (Sobano, 2011) propone que "de esta manera se podrá llegar al consumidor, al cliente y también al público. Se realiza esta evaluación con el fin de dar seguimiento a las actividades que se desempeñan en el mercado y buscar nuevos métodos en la mercadotecnia" (pág. 3).

Business Intelligence es un instrumento muy favorable al momento de poner en práctica el análisis de mercado pues está conformado por los activos tangibles utilizados en las pequeñas y medianas empresas, los autores (Cordero, Narváez, Erazo, & Cordero, 2020) afirman que "con el fin de incrementar los valores y construir nuevos procedimientos estratégicos de competencia en los mercados, de esta manera se podrá capturar, almacenar, procesar, analizar y mostrar los resultados de los análisis realizados" (pág. 4).

#### **1.4.1.8.1. Casos de éxito en empresas que implementan la inteligencia de negocios**

#### **1. Walmart.**

Walmart es una empresa muy conocida a nivel mundial, como bien se sabe Walmart no es una compañía que tenga que ver con el análisis y creación de software si no es una empresa dedicada al comercio y ha demostrado su progreso debido al empleo de nuevas tecnologías. Es una empresa de origen estadounidense, que trabaja juntamente con grandes almacenes y supermercados que ofrecen descuentos, es una de la más grande corporación a nivel mundial y también el que más oportunidades de trabajo oferta en el mundo. Actualmente cuenta con un gran número de tiendas físicas a nivel mundial, al igual que el comercio digital, este medio de venta ha sido un gran auge para esta compañía que le ha permitido pasar hasta millones de dólares en ventas en todos los sitios que maneja esta compañía. El manejo y responsabilidad que debe tener esta empresa es muy importante por las grandes compras correctas que deben realizar para cada uno de los consumidores, los envíos y verificar si el producto está disponible. Es por estos motivos que Walmart ha decidido hacer el uso de un sistema para mejorar la administración de datos, de esta manera poder realizar un trabajo más eficiente y automático, por ese motivo ha desarrollado sus propias herramientas informáticas y de BI por medio de Walmart Global Tech, las mismas que permiten acceso a los usuarios y brinda asistencia a las distintas empresas que desean unirse a Walmart.

#### **2. Amazon.**

Amazon es una de las más grandes empresas mundialmente reconocida por sus largos años en el mercado como una compañía de comercio y sus clientes le han dado el merecido crédito, a pesar de ser una empresa totalmente digital Amazon es una de las empresas pioneras en poner en práctica la BI. Amazon cuenta con su propio equipo de ingenieros

expertos en BI, para crear sus propias herramientas para realizar los respectivos procesos y adquirir la información necesaria de cada compra que está registrada en las plataformas lo que la hace más eficiente A continuación, veremos varias funciones que forman parte de las herramientas de BI:

- **Análisis de datos.** En caso de que surja algún tipo de riesgo de transportación se realizará un análisis por medio de los motores de procesamiento.
- **Análisis probabilístico:** Para las compras que ya están definidas.
- **Recomendación de productos:** Los clientes recibirán recomendaciones para las siguientes compras, esa acción depende del análisis de consumo que realice el cliente.
- **Asistencia en la toma de decisiones:** Los líderes de la empresa están a cargo de este proceso.
- **Gestión automatizada de inventario:** Todos los datos se registran automáticamente.
- **Análisis de estrategias de logísticas:** todos los análisis de estrategia son importante para la compañía en la próxima toma de decisiones.

**3. Virú.**

Virú es una empresa peruana de fama por elaborar y vender comida enlatada agroindustrial, por muchos años Virú ha sido una de las más grandes compañías dentro de la industria manteniendo una postura de deber social y ambiental. Esta empresa varios años atrás tuvo un nuevo desafío que formó un gran cambio completamente en su forma de trabajar en el mercado digital, al tener muchos datos de información no podían responder rápidamente a cada uno de sus clientes.

Debido a este gran problema Virú decidió dar soluciones a todos estos problemas por medio de la empresa SAP, quienes crearon herramientas informáticas para que el trabajo sea más eficiente juntamente con la toma de decisiones. Por medio de la Business Intelligence la empresa peruana desarrollo un sistema de acceso únicamente para los empleados de Virú, quienes ingresaban a través de aplicaciones móviles internas que se actualizan al instante conforma los datos que se registraban en la aplicación.

#### **4. Netflix.**

Actualmente Netflix es una de las empresas más exitosas a nivel mundial, pero su éxito está basado en la implantación de la BI, por medio del análisis de datos a sus usuarios todo depende del tiempo que este dedica a ver contenido, y los movimientos que realice dentro de la plataforma, de todo esto es llevado a un análisis lo que le permites a Netflix hacer recomendaciones de series o películas este método ha llevado al éxito a la empresa.

#### **5. Coca-Cola Bottling Company.**

Es una empresa de embotellado más grande que trabaja con Coca-Cola, pero en cierto tiempo surgió un problema en la compañía debido a los procesos de informes manuales limitando el ingreso de datos importantes, eso causó un gran retraso y se perdieron muchas ventas.

Debido a este problema el grupo de BI de la misma compañía de Coca-Cola interviene generando los informes necesarios para las operaciones de venta y entregas, al hacer uso de la plataforma de BI reemplazando los procesos manuales por digitales ahorrándose muchas horas de trabajo, también con todos los datos registrados comienzan a tener cierta participación con los clientes por medio de la gestión de relaciones con los clientes más conocido como CRM.
# **1.4.1.8.1.1. Casos de éxito en empresas que implementan la inteligencia de negocios en el Ecuador.**

#### **1. Pronaca.**

Pronaca es una empresa ecuatoriana dedicada a la producción y distribución de alimentos de calidad con una larga trayectoria en la industria a más de generar un desarrollo en el sector agropecuario. Un estudiante de la UNIANDES decidió colaborar con la empresa para mejorar el proceso de la toma de decisiones en el área de la salud, lo que causaba que el servicio médico no contaba con el flujo de datos que necesitaban la información estaba registrada en hojas de cálculo que se distribuían en todos los consultorios de la empresa, el servicio médico se dividía para cuatro zonas que son, Sierra, Santo Domingo, Bucay y Guayaquil.

Por ese motivo el joven universitario (JAYA, 2018) "implementó el uso de BI siguiendo un esquema dimensional que formó parte de Business Intelligence, también hizo uso de la herramienta Power BI y es ahí donde se guardan todos los datos necesarios los que hizo que se cumplan con los objetivos que tenía el estudiante y a la vez la empresa, reducir el tiempo empleado en crear informes y mejorar la toma de decisiones".

#### **2. Corporación El Rosado.**

Es una de las empresas más importantes y reconocidas del Ecuador, es una cadena de marcas nacionales, pero también es posee algunos centros comerciales tales como, mi juguetería, mi comisariato, centros de comida, Rio Centro entre otras. Todas las facturas electrónicas se registran en la base de datos, la implementación de la herramienta de Business Intelligence en la corporación por medio de los datos de información y el minado de datos ha sido un plan estratégico para la toma de decisiones, la misma que ha hecho que los procesos realizados sean en el menor tiempo posible.

#### **3. Programas de desarrollo de los GAD.**

En el año 2015 se aprobó la agenda 2030, donde se hizo una declaración que consta de 17 objetivos para el buen desarrollo de cada ciudad del Ecuador. La BI en la planificación de los programas del desarrollo de los GAD, pues la Inteligencia de negocios facilita la obtención de datos, los GADS tienen la responsabilidad de cumplir con los ODS debido al relacionamiento que tiene con la sociedad y sus necesidades, por ejemplo, un problema muy común es el acceso del agua en ciertos territorios, este es uno de los objetivos que está registrado en la agenda 30 y la aplicación de la BI en los GADS permiten diseñar un plan para poder cumplir con los ODS eficientemente.

# **CAPÍTULO 2**

### **2. METODOLOGÍA**

#### **2.1 Metodología SCRUM**

Para la realización de este proyecto hemos escogido la metodología SCRUM, que es una de las más conocidas a nivel mundial, desarrollada en los años 80 por Ikujiro Nonaka e Hirotaka Takeuchi (Rodrìgez & Dorado, 2015). Scrum resalta el trabajo en grupo para el desarrollo de cualquier proyecto y consta de 5 etapas que trabajan bajo sus principales elementos las cuales destacan la agilidad y la flexibilidad.

- 1. El primer paso que realizamos mediante la metodología SCRUM es realizar un análisis de toda la información necesaria, para encontrar las necesidades que posee la empresa y con todo esto poder presentar una propuesta que busca dar solución a los problemas planteados,
- 2. Como segundo paso se realizó el procesamiento de los datos para la creación de los Datamart el cual servirá para la creación de la base de datos multidimensional, permitiéndonos mediante el uso de herramientas de visualización como lo es Power BI presentar los reportes a los gerentes de una manera más organizada y entendible facilitando la toma de decisiones en busca de mejorar la organización.

### **2.1.1 Inicio**

Se realizó un estudio a fondo sobre todas las necesidades que posee la empresa Frío Norte a la hora de almacenar toda su información, lo cual es necesaria para que el gerente pueda crear un esquema de trabajo que permita mejorar la toma de decisiones disminuyendo el índice de riesgo dentro de la organización.

Se efectuó un análisis a los clientes y a las proyecciones que se tiene para poder pronosticar futuras compras. Con toda esta información recolectada diariamente podremos

conocer la tendencia de compra tienen los clientes y realizar futuras estrategias de venta para que el usuario adquiera más productos.

#### **2.1.2 Planificación y estimación**

Se planificaron todas las tareas a realizar y se hizo una estimación aproximada de los sprint (ciclo de trabajo con un intervalo prefijado de tiempo) con una duración no más de 30 minutos por día, y que no exceda las 4 semanas, el cual nos permitirá organizar mejor todas las actividades a realizar y poder cumplir con los plazos asignados.

En la tabla 1 se presentan todos los roles a realizar en el desarrollo del proyecto.

*Tabla 1 Roles a desempeñar en la metodología SCRUM Elaborado por Autor.*

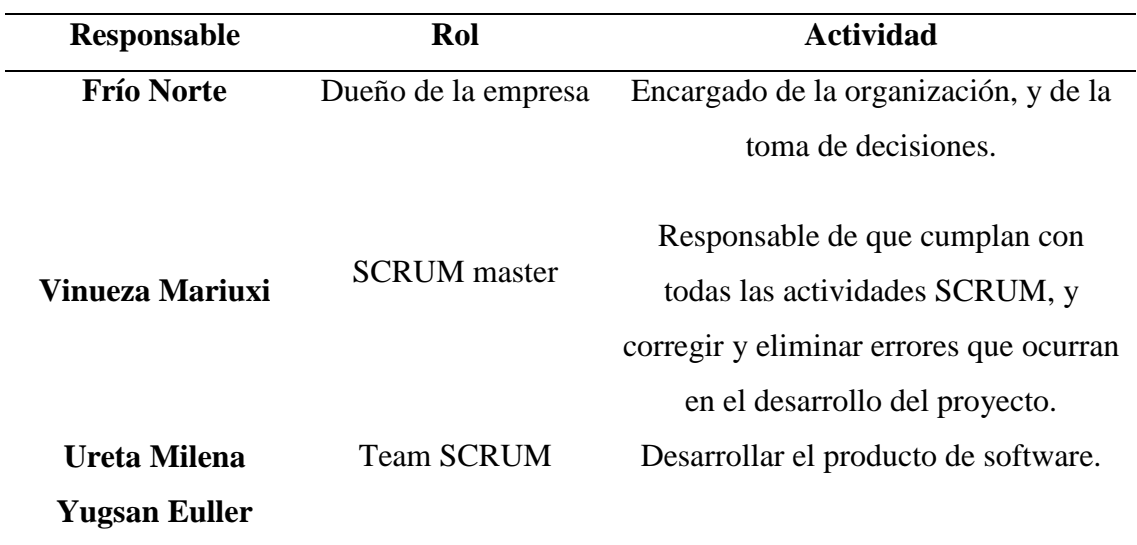

Luego de especificar los requerimientos de la empresa, se empezó con el diseño de las bases de datos multidimensionales el cual nos permitirá construir la solución planteada, mediante esta base de datos podremos crear reportes y presentarlos ante la gerencia de la organización.

#### **2.1.3 Implementación**

En esta etapa se realizaron todos los entregables que se analizaron en los sprint, cada uno de estos entregables están trabajados en base a los objetivos específicos que fueron descritos previamente en la etapa anterior. Además, se presentan pruebas las cuales permitan corroborar que la solución trabaje de manera correcta cumpliendo con los objetivos planteados. Se empieza por crear los Datamart y definir cada una de las dimensiones y medidas que se usarán en la migración de los datos hacia la base de datos dimensional, para así poder crear los reportes.

#### **2.1.4 Revisión y retrospectiva**

Una vez que se haya implementado el sistema, y todos sus módulos hayan sido integrados con la finalidad de obtener un producto solvente y funcional, pasará por una etapa de revisión en el que se le realizarán varias pruebas con el fin de garantizar que funcione correctamente sin presentar errores que puedan afectar al cliente.

Los aspectos que se deben considerar para que un producto sea aprobado correctamente se detallan en la tabla 2.

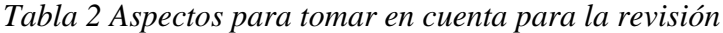

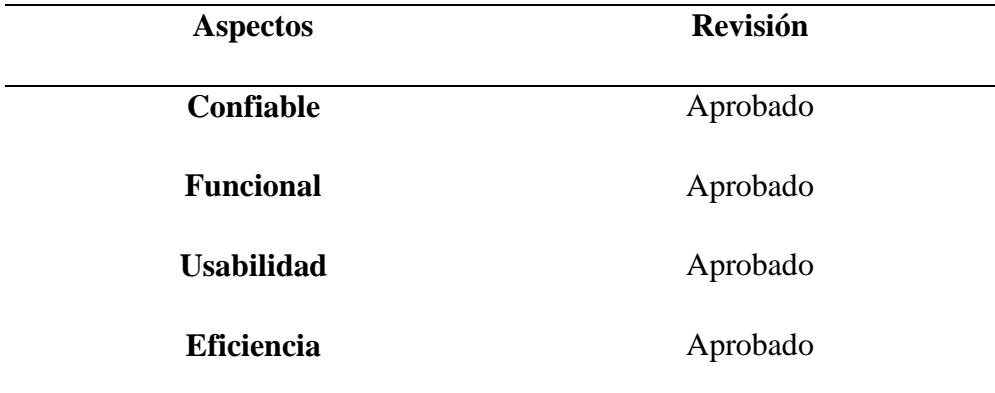

### **2.1.5 Lanzamiento**

Una vez que el producto haya pasado por la etapa de implementación sin errores, cumpliendo con todos los entregables y haya pasado por una revisión sin retrospectivas quiere decir que el proyecto está listo para ser entregado a los clientes y ponerlo en funcionamiento. Se debe realizar mantenimientos de manera regular para evitar posibles errores a futuro.

Esta etapa no pudo ser implementada dentro de nuestro proyecto debido al tiempo de plazo que fue establecido para su realización, quedando solo en su etapa de desarrollo para en un futuro poder implementarlo.

# **CAPÍTULO 3**

#### **3. Propuesta de solución**

### **3.1. Tema**

DESARROLLO DE UNA SOLUCIÓN BUSINESS INTELLIGENCE PARA GESTIONAR LAS VENTAS DEL ALMACÉN "FRÍO NORTE" UBICADO EN LA CIUDAD DE GUAYAQUIL.

#### **3.1.1. Descripción de la propuesta**

El uso de las herramientas de inteligencia de negocios dentro de una empresa nos permite mejorar el tratamiento de la información, ya que al almacenar diariamente grandes cantidades de datos se vuelve una tarea morosa si se quiere realizar un análisis en busca de crear nuevas estrategias que mejoren la rentabilidad de dicha empresa.

Por eso se procederá con la creación de una base de datos multidimensional con toda la información almacenada de la empresa Frío Norte de la ciudad de Guayaquil, posterior a ello, se diseñará un cubo OLAP que permite realizar un mejor análisis sobre la información del área de ventas, permitiendo que se planeen estrategias más factibles y a su vez mejorar la toma de decisiones gerenciales a favor del crecimiento de la empresa, además se pueden realizar consultas específicas sobre cierta información de una manera más rápida, la cual es más fácil interpretar por parte del usuario.

#### **3.2. Especificaciones técnicas**

- Base de datos transaccional.
- Base de datos dimensional.
- Proceso ETL.
- Cubo OLAP.
- Reportes en la herramienta Power BI.

#### **3.3. Descripción de la base de datos transaccional**

Podemos observar en la parte de anexos en la figura 61 el diseño de la base de datos transaccional de la empresa Frío Norte.

### **Detalle\_factura**

Esta tabla está relacionada con las tablas cabecera\_factura, transacciones, inventario, la cual posee información de dichas tablas que son importante para la empresa al momento de realizar alguna venta.

#### **Cliente**

En esta tabla contiene información sobre los clientes, relacionándose con la tabla cabecera\_factura, en esta tabla cliente podemos encontrar información como nombre, ruc, estado.

#### **Cabecera\_factura**

Es una tabla maestra, la cual se relaciona con cliente, fact\_venta, detalle\_factura, ella almacena toda la información que existe en una factura, teniendo los siguientes campos usuario, numero\_factura, fecha\_facbrica, fecha\_vencimiento, tipo y estado.

#### **Fact\_venta**

Esta tabla guarda información correspondiente a los empleados que realizan la factura, por ejemplo, si ingresa un nuevo empleado a facturar, deberá llenar sus datos para poder realizar la factura.

### **Transacciones**

En esta tabla se almacena toda la información que corresponde a las transacciones, tiene relación con la tabla detalle\_factura, compra, en ella existe los campos código, nombre, tipo, cantidad, costo, retirado, ingreso, estado y periodo.

#### **Compra**

Esta es una tabla maestra la cual contiene la información de las compras realizadas y a su vez se relacionan con las tablas proveedor, transacciones, pero con las tablas cabecera\_factura y detalle\_factura, viene a hacer una tabla intermediaria obteniendo la información de los campos factura, comproba, serie. Esa información permite que se puedan relacionar de manera correcta las tablas.

### **Proveedor**

En esta tabla se guarda información relacionada al proveedor la cual se relaciona con la tabla compra, en ella tenemos nombre, apellido, dirección, teléfono, ciudad, país, estado, estado.

### **Inventario**

Esta tabla guarda la información correspondiente a los productos que se encuentran dentro de la empresa y está relacionada con la tabla detalle\_factura, inv\_bodega, en ella se pueden observar los campos bodega, localidad, producto, grupo, unidad, existencia.

#### **Inv\_bodega**

En esta tabla guarda la información que corresponde a las bodegas de Frío Norte, por ejemplo, la empresa puede tener más de tres bodegas dentro o fuera de la ciudad de Guayaquil.

#### **3.3.1. Modelo de la Datamart**

Para realizar diseñar el modelo de Datamart se planteó la base de datos transaccional que utiliza la empresa Frío Norte de la ciudad de Guayaquil. Esta fue de mucha ayuda para empezar a desarrollar el modelo multidimensional, utilizando el método de estrella por ser

el modelo que se ajusta a analizar la información de nuestras tablas y dimensiones y poder realizar nuestras consultas en un tiempo estimulado.

# **3.3.1.1. Observación de información para realizar el Datamart**

Para realizar el Datamart se empezó a analizar la estructura de las tablas que integran la base de datos transaccional accediendo solo a la información más importante para proceder a buscar un diseño para una solución de Business Intelligence en el área de venta y compra de mercadería, al realizar este análisis a su vez nos autoriza poder suprimir las tablas que no aportan ningún tipo de información notable para nuestro estudio.

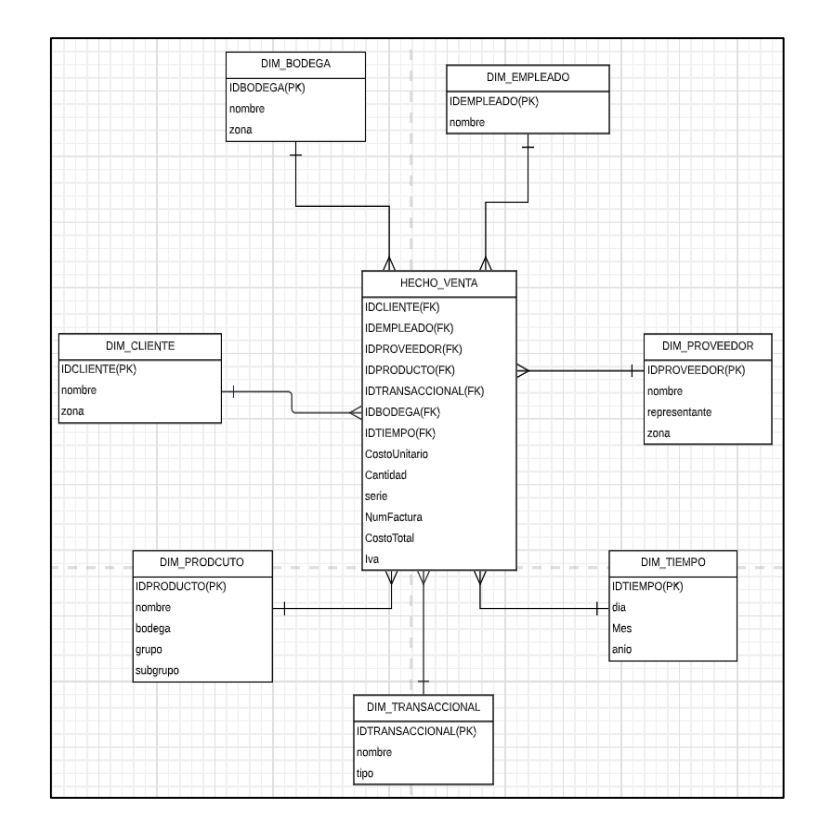

### **3.3.1.2. Tabla multidimensional**

*Figura 7 Tabla multidimensional*

### **3.3.1.2.1. Tabla de dimensiones**

# **DIM\_CLIENTE**

Podemos ver la información descriptiva del cliente que realizaron alguna compra con su respectiva zona.

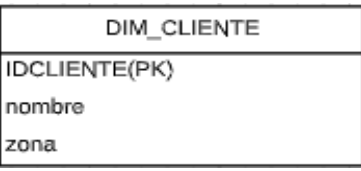

*Figura 8 DIM\_CLIENTE*

### **Elaborado por**: **Autor**

# **DIM\_EMPLEADO**

Se registran los datos de los empleados que laboran en dicha empresa.

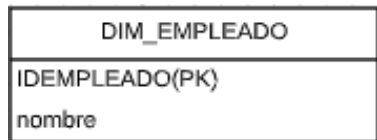

*Figura 9 DIM\_EMPLEADO*

# **Elaborado por**: **Autor**

# **DIM\_PROVEEDOR**

Contiene información de los proveedores mostrando la zona.

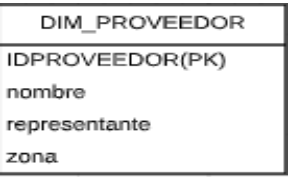

*Figura 10 DIM\_PROVEEDOR*

# **DIM\_PRODUCTO**

Contiene información representativa de los productos y los grupos y subgrupos que se

clasifican.

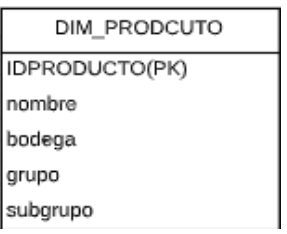

*Figura 11 DIM\_PRODUCTO*

# **Elaborado por**: **Autor**

# **DIM\_TRANSACCIONAL**

Información representativa de transaccional.

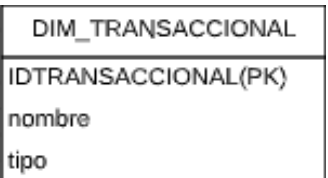

*Figura 12 DIM\_TRANSACCIONAL*

### **Elaborado por**: **Autor**

### **DIM\_BODEGA**

Contiene la información representativa de bodega y la zona donde estas se encuentran.

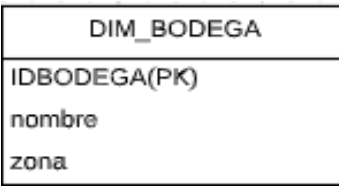

*Figura 13 DIM\_BODEGA*

# **DIM\_TIEMPO**

Esta dimensión es muy importante por lo que se puede conducir a las transacciones históricas por petición del cliente la cual se manejara de la siguiente jerarquía día, mes año.

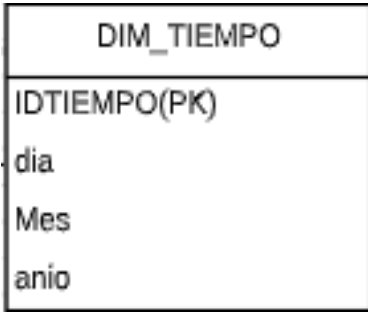

*Figura 14 DIM\_TIEMPO*

# **Elaborado por**: **Autores**

# **HECHO\_VENTA**

Esta información nos permite medir, contiene todos los ID de las diferentes dimensiones y tiene dos medidas cantidad, CostoTotal.

| HECHO VENTA         |
|---------------------|
| IDCLIENTE(FK)       |
| IDEMPLEADO(FK)      |
| IDPROVEEDOR(FK)     |
| IDPRODUCTO(FK)      |
| IDTRANSACCIONAL(FK) |
| IDBODEGA(FK)        |
| IDTIEMPO(FK)        |
| CostoUnitario       |
| Cantidad            |
| serie               |
| NumFactura          |
| CostoTotal          |
| lva                 |

*Figura 15 Tabla de HECHO\_VENTA*

#### **3.4. Construcción de los paquetes de migración en Integration Services**

Se procedió a realizar los paquetes de migración usando los procesos ETL (los cuales consiste en la extracción, transformación y carga de datos) para migrar toda la información de la base de datos transaccional hacia el DataMart la cual fue diseñada con la herramienta SQL integration services. Para poder realizar una correcta migración de la información se debe establecer las conexiones necesarias con el servidor en el que está alojada la base de datos transaccional, una vez que se haya realizado esta conexión se puede inicia con la creación de los diagramas de flujo de control asignándole un nombre distintivo para luego ingresar al flujo de datos donde se establecerán las tareas que se ejecutaran dentro del flujo de control.

Primero debemos definir cuál es el origen de los datos, tal como se muestra en la figura 16, dentro del origen cliente se debe poner una consulta SQL permitiendo cargar los datos de la base de datos transaccional, a su vez en origen DimCliente se procede a cargar todos los datos que ya estén almacenados en la dimensión cliente. Esto nos permitirá que mediante la división condicional podremos establecer condiciones en las cuales comparamos los datos de ambos orígenes y así establecer si es un dato nuevo o se realizará una modificación.

38

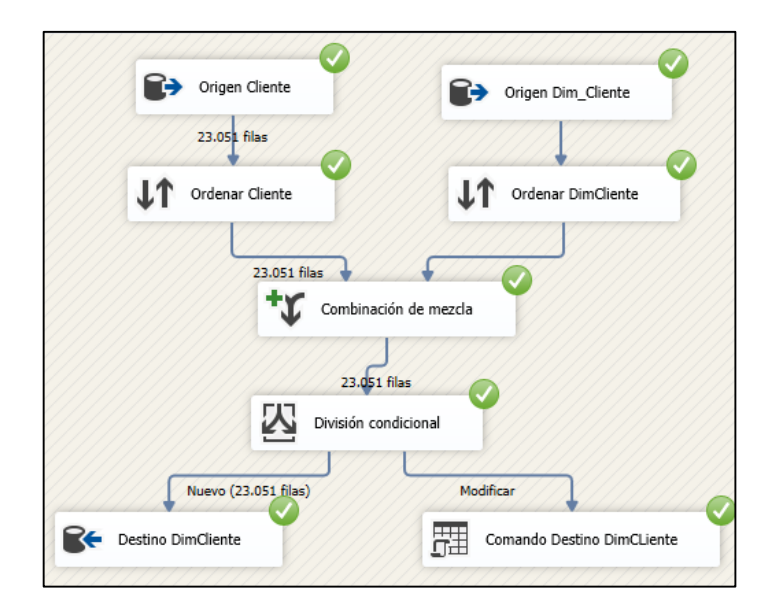

*Figura 16 Origen Dim\_Cliente*

La figura 17 se muestra el proceso de migración de la dimensión producto.

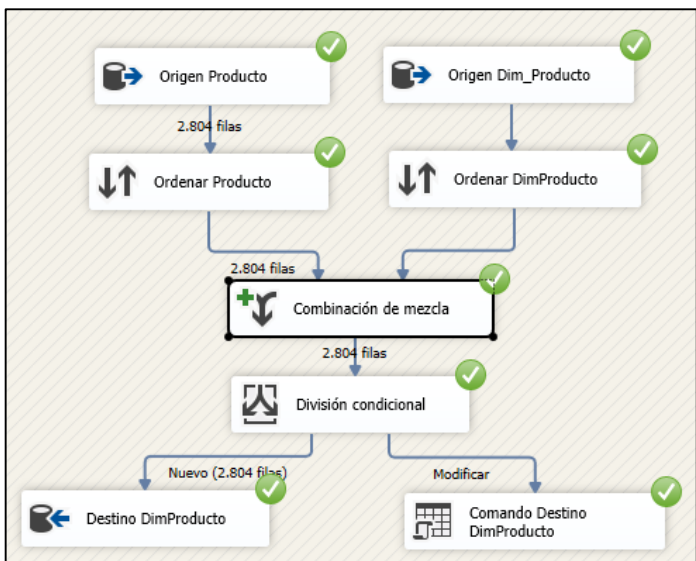

*Figura 17 Origen Dim\_Producto*

# **Elaborado por**: **Autor**

La figura 18 se puede apreciar el proceso de migración de la dimensión empleado

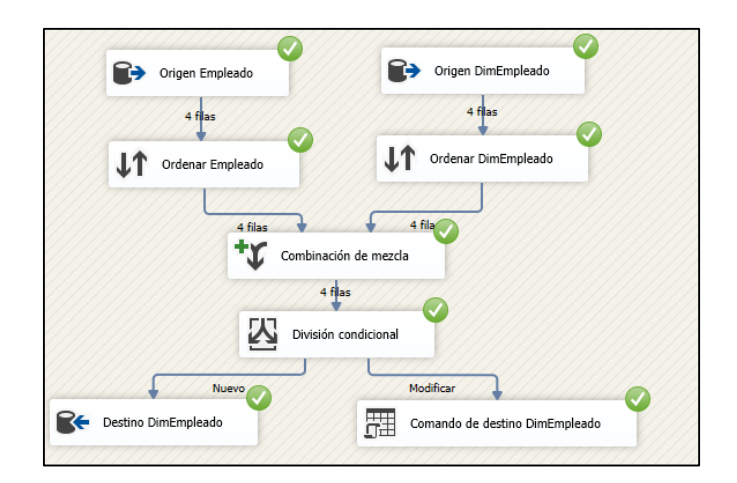

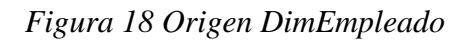

**Elaborado por**: **Autor**

La figura 19 se muestra el proceso de migración de la dimensión proveedor.

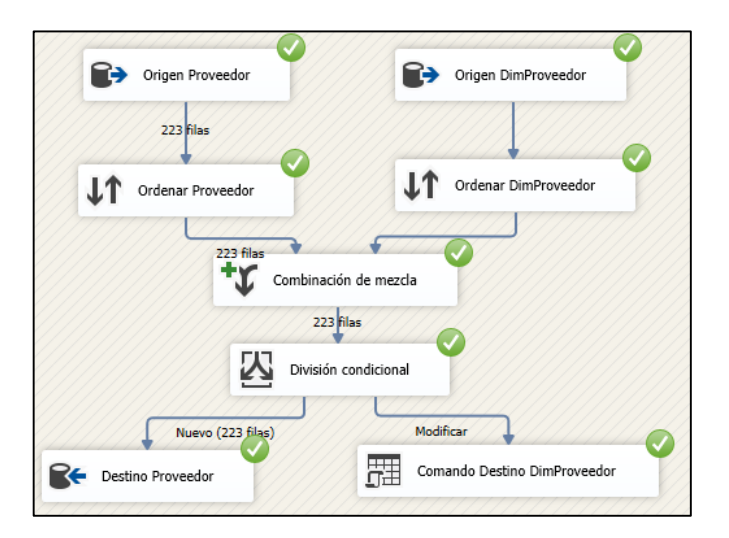

*Figura 19 Origen DimProveedor*

**Elaborado por**: **Autor**

La figura 20 muestra el proceso de migración de la dimensión bodega.

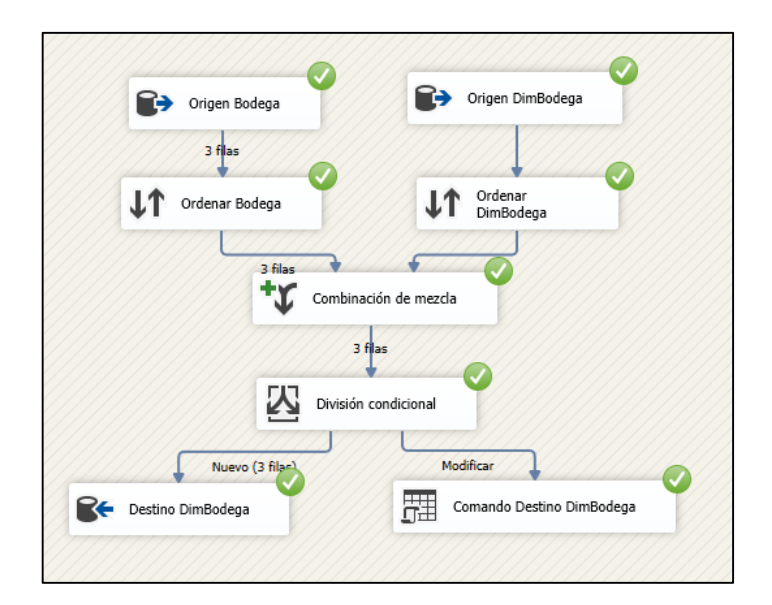

*Figura 20 Origen DimBodega*

En la figura 21, se muestra la migración de la dimensión tiempo, pero se presenta una leve modificación en su diagrama, ya que no posee una división condicional debido a que no se puede realizar una modificación a su información

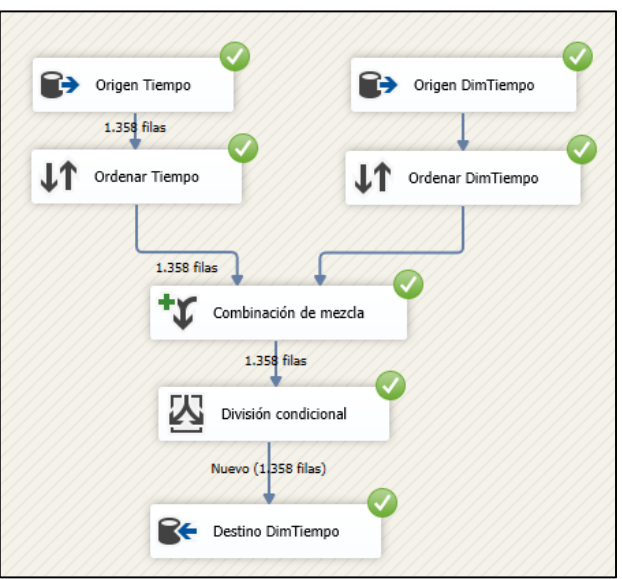

*Figura 21 Origen DimTiempo*

# **Elaborado por**: **Autor**

La figura 22 muestra el proceso de migración de la dimensión transaccional

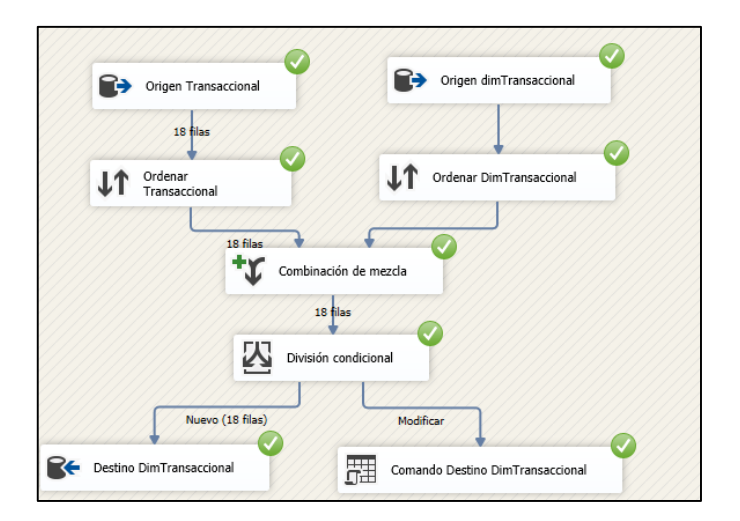

*Figura 22 Origen dimTransaccional*

Como último paso de la migración de los datos se debe migrar la tabla Hecho Venta en la cual está toda la información medible de la base de datos transaccional, por ende, el proceso se realiza de manera diferente a las dimensiones hechas previamente, dentro de la tabla hecho venta la información no cambia a medida que pasa el tiempo mientras en que las dimensiones los datos se actualizan constantemente.

El flujo de migración de la tabla hecho venta se muestra en la figura 22. Estos datos no poseen orden, combinación de mezcla ni división condicional debido a que la tabla no posee ninguna clave principal que nos permita saber si existe un registro nuevo. Pero es una tabla muy importante ya que posee todos los id de todas las dimensiones.

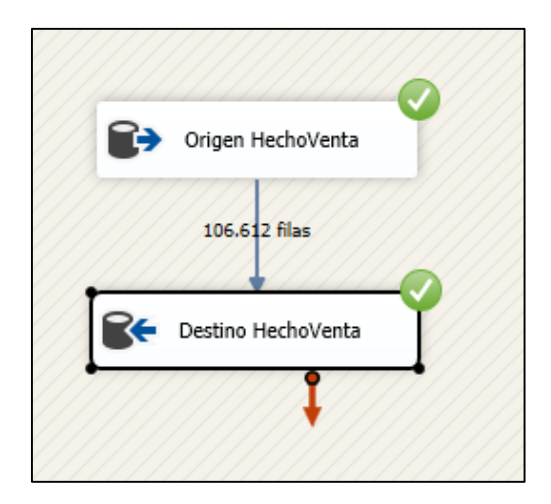

*Figura 23 Origen HechoVenta*

Al no poder saber si existe un dato dentro de la tabla de hechos ya que como se dijo anteriormente no posee clave principal se podria duplciar la informacion y presentar errores a la hora de realizar al analisis correspondiente , por eso se debe hacer uso de una tarea ejecutar SQL como podremos observar en la figura 23. Dentro de está tarea se escribe un comando SQl llamado truncate DataBaseName. Con ese comando se borra toda la informacion anterior para dar paso a los nuevos datos y asi evitar posibles complicaciones

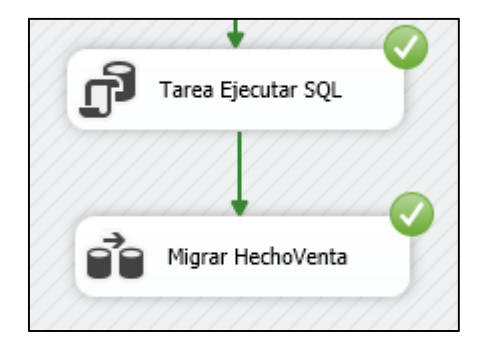

*Figura 24 Origen Dim\_Cliente*

Una vez realizado los diagramas de migración de las dimensiones, se procede a ubicar los flujos de datos dentro de contenedores secuenciales y se procederá a ejecutar el flujo de control como se muestra en la figura 24. Una vez ejecutado se mostrará a un lado de los flujos un check color verde el cual significa que se realizó la migración de manera correcta

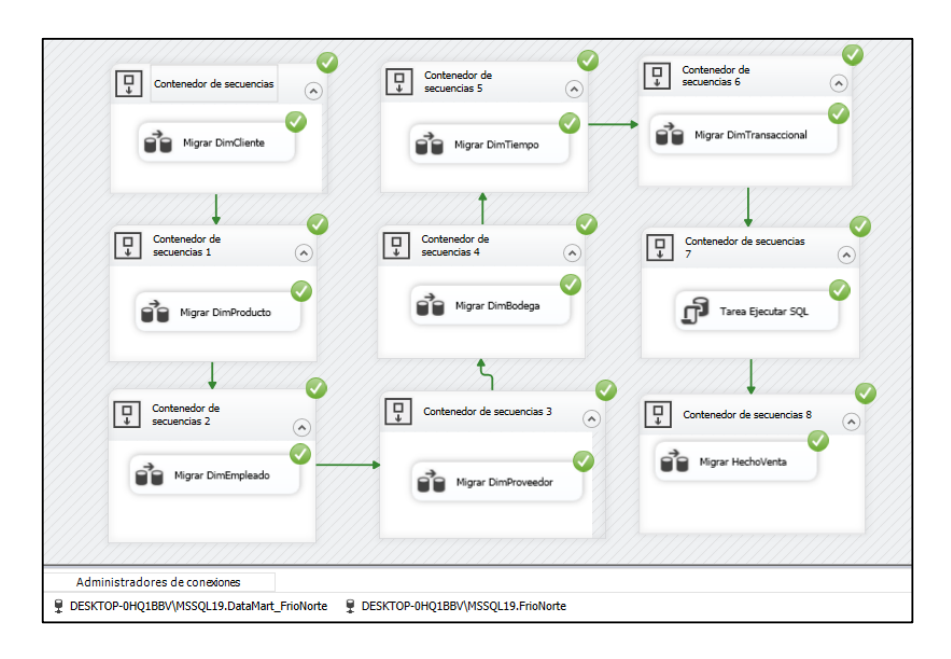

*Figura 25 Flujo de control*

#### **Elaborado por**: **Autor**

#### **3.4.1. Migración de datos usando el agente de SQL Server**

Una vez ejecutado de manera correcta el flujo de control, se debe programar la frecuencia con la que se va a realizar la migración de las dimensiones para ellos se debe hacer uso del agente SQL server. Esto es muy útil ya que la información permanecerá constantemente actualizándose de manera automática sin necesidad de que una persona lo realice manualmente. Además de programar tareas también nos permitirá generar alertas las cuales serán enviadas al correo cuando se encuentre alguna novedad en el proceso de migración.

Para hacer uso de esta herramienta primero debemos crear el catálogo de Integration Services dentro de nuestro motor de base de datos SQL server, para ello debemos dar clic

derecho en Catálogo de Integration Services y seleccionar la opción de crear catálogo como se muestra en la figura 25.

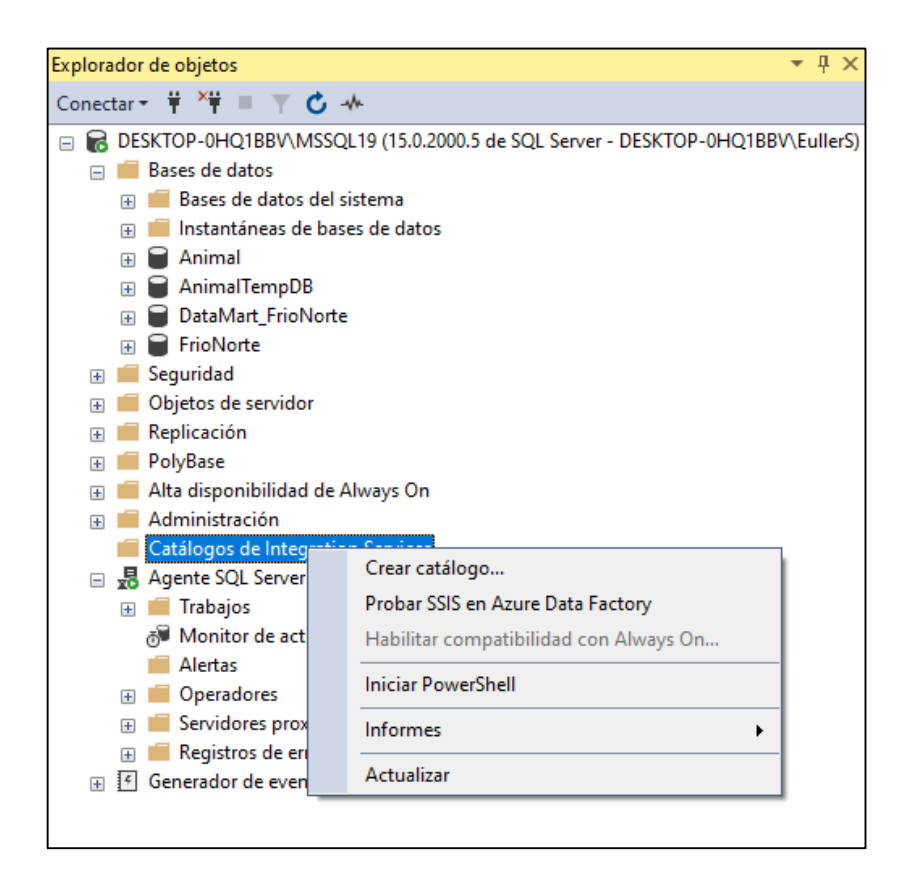

*Figura 26 Creación del Catálogo de Integration Services*

# **Elaborado por**: **Autor**

Se abrirá una pestaña en la cual habilitaremos la integración con CLR y pondremos una contraseña para más seguridad, luego daremos clic en aceptar como se muestra en la figura 26. Una vez realizado este paso se creará nuestro catálogo de Integration Services y estamos listo para hacer uso del agente SQL server.

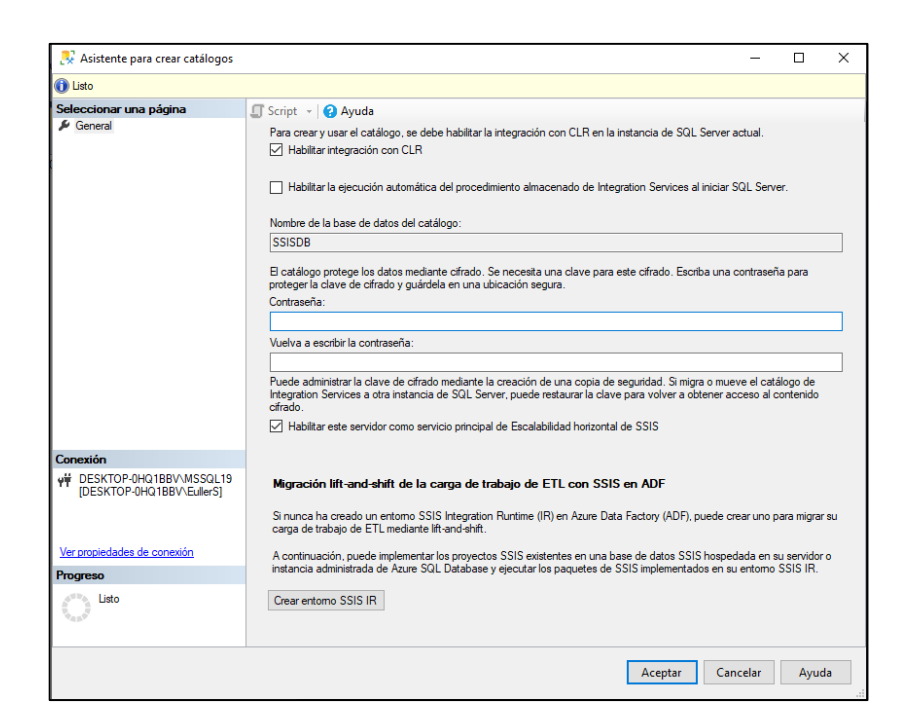

*Figura 27 Asistente para la creación del catálogo de Integration Services*

Ahora, dentro de Visual damos clic derecho sobre el nombre de nuestro proyecto y seleccionamos la opción de implementar, esta a su vez nos mostrará una ventana de asistencia como se observa en la figura 27. En esta ventana debemos poner el servidor en el cual estamos trabajando y asignar la ruta en la cual se encuentra nuestro catálogo.

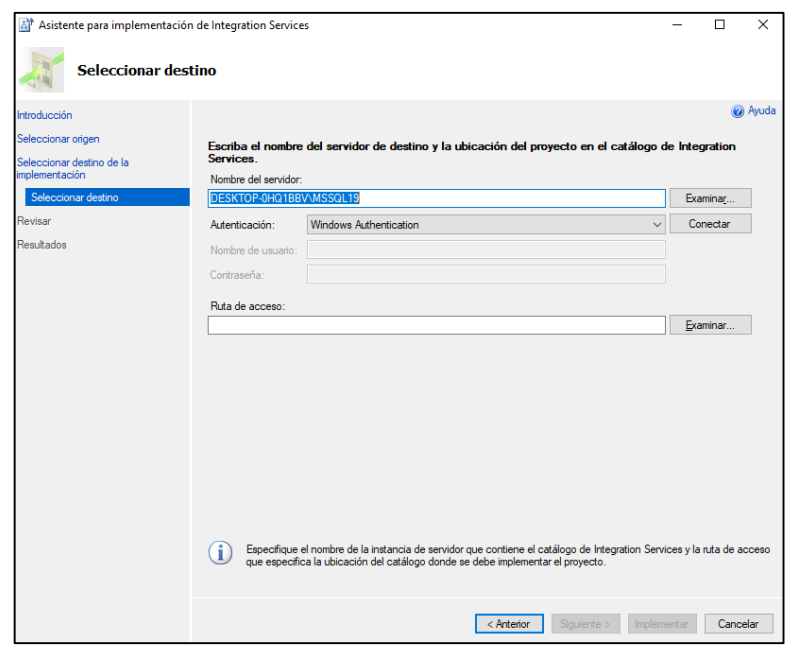

*Figura 28 Asistente para implementación de Integration Services*

Una vez asignada la ruta debemos crear una carpeta con el nombre de nuestro proyecto en

la cual se va a almacenar nuestro proyecto como se visualiza en la figura 28.

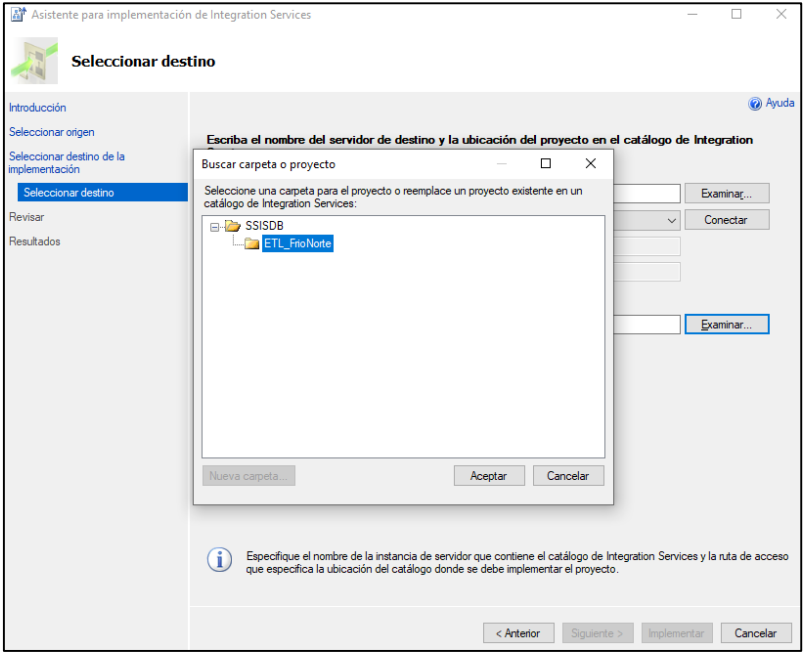

*Figura 29 Asistente para implementación de Integration Services*

Ya cuando tengamos asignada la carpeta le damos clic en aceptar para luego implementar el proyecto, cuando finalice nos mostrará una ventana en la que se detalla todo el proceso de implementación y si se realizó de manera correcta esta tendrá unos check de color verde como se muestra en la figura 30.

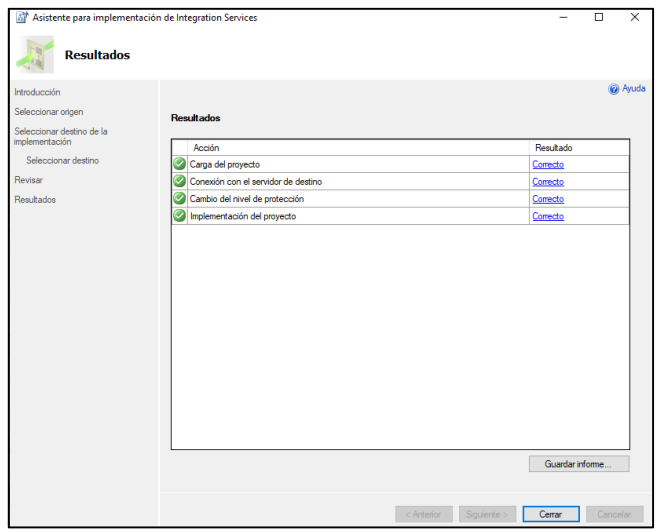

*Figura 30 Proceso de implementación de Integration Services*

### **Elaborado por**: **Autor**

Cuando finalice el proceso de implementación, nos vamos al servidor donde se implementó el proyecto y dentro del catálogo de Integration Services podemos observar el ETL como se visualiza en la figura 31.

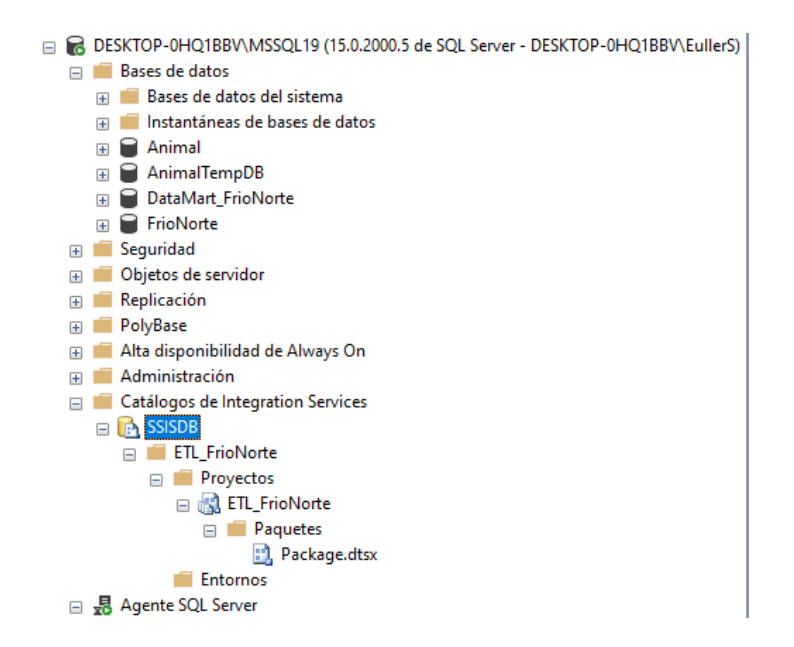

*Figura 31 Observación de los ETL*

Luego, dentro del Agente SQL Server, procederemos a crear un nuevo trabajo que hará uso del proyecto almacenado previamente en el catálogo. Para ello damos clic derecho en el Agente y en crear nuevo trabajo, se nos presentará una ventana como se muestra en la figura 32, en la cual vamos a llenar con la configuración correcta.

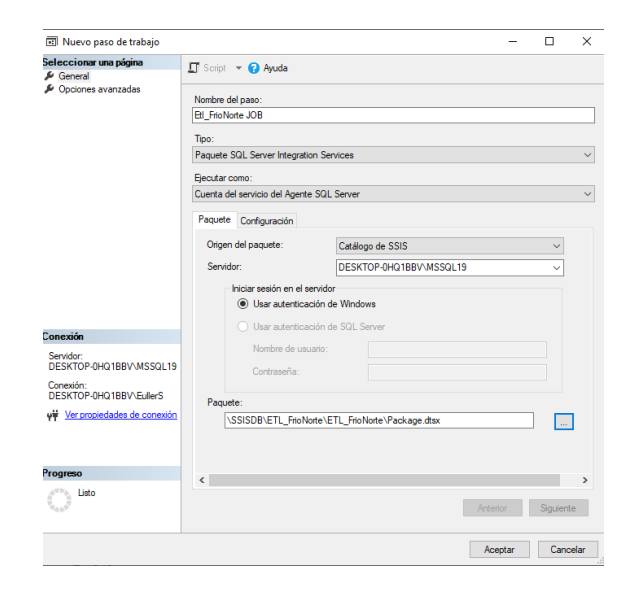

*Figura 32 Observación del agente SQL Server*

Una vez creado el trabajo nos dirigimos a la parte de programaciones en la cual vamos a asignar la frecuencia con la que se va a ejecutar el proyecto. Damos clic en nueva programación y se nos abrirá una ventana en la que tendremos que poner fecha y hora de ejecución tal como se muestra en la figura 33.

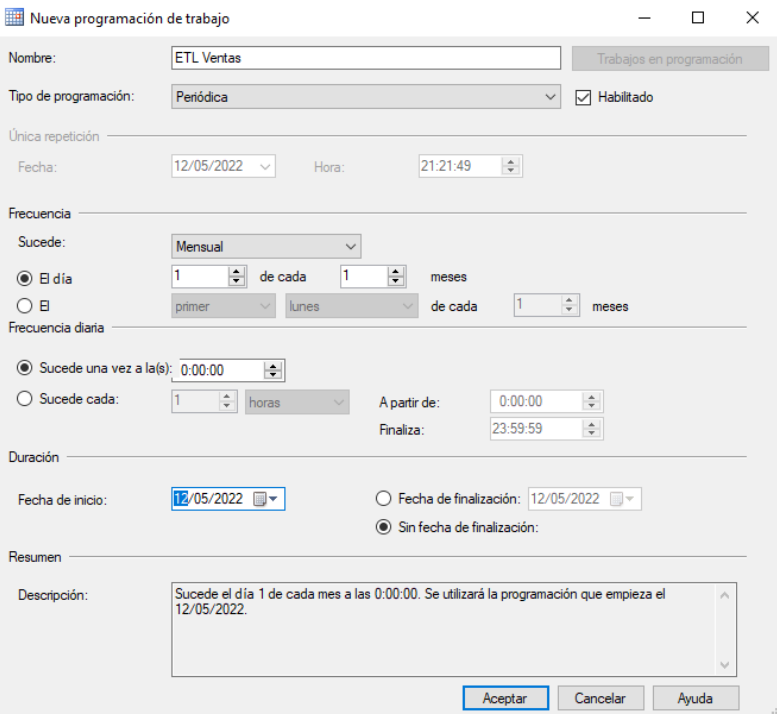

*Figura 33 Programación para ejecutar el proyecto*

#### **Elaborado por**: **Autor**

Cuando se haya establecido la frecuencia del trabajo, damos clic en aceptar y ya tendremos creado el trabajo. Luego procederemos a ejecutar el trabajo, y el agente SQL server nos mostrará un informe detallado de todos los procesos que se han realizado como se muestra en la figura 34.

| ◎ Č 号                      |                                  |                                          |                          |                                      |                             |                     |                                |                         |   |  |  |  |  |
|----------------------------|----------------------------------|------------------------------------------|--------------------------|--------------------------------------|-----------------------------|---------------------|--------------------------------|-------------------------|---|--|--|--|--|
|                            |                                  |                                          |                          |                                      |                             |                     |                                |                         |   |  |  |  |  |
| Información de ejecución   |                                  |                                          |                          |                                      |                             |                     |                                |                         |   |  |  |  |  |
| Id. de operación           | 8                                |                                          |                          | Duración (s)                         | 4.007                       |                     |                                |                         |   |  |  |  |  |
| Paquete                    |                                  | ETL FrioNorte\ETL FrioNorte\Package.dtsx |                          |                                      | Hora de inicio              | 12/05/2022 21:00:55 |                                |                         |   |  |  |  |  |
| Entomo                     |                                  |                                          |                          |                                      | Hora de finalización        | 12/05/2022 21:00:59 |                                |                         |   |  |  |  |  |
| Estado                     | Correcto                         |                                          |                          |                                      | Autor de llamada            |                     | DESKTOP-0HQ1BBV\FullerS        |                         |   |  |  |  |  |
| Máquina                    |                                  | DESKTOP-0HQ1BBV                          |                          |                                      |                             |                     |                                |                         |   |  |  |  |  |
|                            | Información general de ejecución |                                          |                          |                                      | Parámetros usados           |                     |                                |                         |   |  |  |  |  |
|                            |                                  |                                          |                          |                                      | <b>Nombre</b>               | ÷                   | Valor                          | <b>Tipo de datos</b>    | ٠ |  |  |  |  |
| Filtro:                    | Resultado: Todo: (3 más)         |                                          |                          |                                      | <b>CALLER INFO</b>          |                     |                                | String                  |   |  |  |  |  |
| Result<br>$\hat{z}$<br>ado | Duración ±<br>(s)                | Nombre de<br>paguete                     | A Nombre de tarea A      | Ruta de acceso de<br>÷<br>ciccución  | DUMP EVENT CODE             |                     | $\mathbf{0}$                   | String                  |   |  |  |  |  |
| Correcto                   |                                  | 2.766 Package.dtsx                       | Package                  | Yackage                              | DUMP ON ERROR               |                     | False                          | Boolean                 |   |  |  |  |  |
| Correcto                   |                                  | 0.235 Package.dtsx                       | Migrar DimBodega         | \Package\Migrar DimBodega            | <b>DUMP ON EVENT</b>        |                     | False                          | Boolean                 |   |  |  |  |  |
| Correcto                   |                                  | 0.438 Package.dtsx                       | Migrar DimCliente        | \Package\Migrar DimCliente           | LOGGING LEVEL               |                     | 1                              | Int32                   |   |  |  |  |  |
| Correcto                   |                                  | 0,218 Package.dtsx                       | Migrar DimEmpleado       | \Package\Migrar DimEmpleado          | <b>SYNCHRONIZED</b>         |                     | False                          | Boolean                 |   |  |  |  |  |
| Correcto                   |                                  | 0.25 Package.dtsx                        | Migrar DimProducto       | \Package\Migrar DimProducto          | Invalidaciones de propiedad |                     |                                |                         |   |  |  |  |  |
| Correcto                   |                                  | 0.25 Package.dtsx                        | Migrar DimProveedor      | \Package\Migrar DimProveedor         |                             |                     | Ruta de acceso de la propiedad | : Valor de la propiedad |   |  |  |  |  |
| Correcto                   |                                  | 0.25 Package.dtsx                        | Migrar Dim Tiempo        | \Package\Migrar DimTiempo            |                             |                     |                                |                         |   |  |  |  |  |
| Correcto                   |                                  | 0.281 Package.dtsx                       | Migrar Dim Transaccional | \Package\Migran<br>Dim Transaccional |                             |                     |                                |                         |   |  |  |  |  |
| Correcto                   |                                  | 0.656 Package.dtsx                       | Migrar HechoVenta        | \Package\Migrar HechoVenta           |                             |                     |                                |                         |   |  |  |  |  |
| Correcto                   |                                  | 0,016 Package.dtsx                       | Tarea Ejecutar SQL       | \Package\Tarea Elecutar SQL          |                             |                     |                                |                         |   |  |  |  |  |

*Figura 34 Informes de los procesos ejecutados*

### **3.4.1.1. Creación de los Cubos OLAP para le empresa Frío Norte**

Cuando haya finalizado el proceso de migración de las dimensiones ya podremos empezar con la creación de los Cubos OLAP. Para ello haremos uso de la herramienta de SQL Analysis Services mediante la interfaz de Microsoft Visual Studio.

Antes de empezar con la creación del Cubo, primero debemos establecer el origen de los datos, por ello debemos dar clic derecho en origen de datos y seleccionar nuevo, se nos abrirá una ventana donde tendremos que establecer la conexión con el servidor en la que se encuentra nuestro DataMart como se muestra en la figura 35.

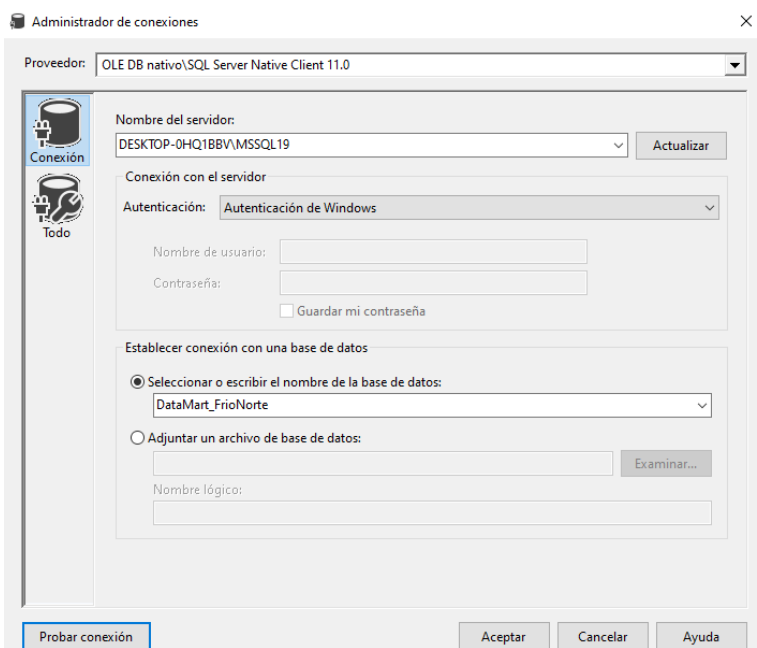

*Figura 35 Creación de los Cubos OLAP para le empresa Frío Norte*

Una vez tengamos listo nuestro origen de datos procederemos a crear una vista en la que seleccionaremos todas las dimensiones junto con la tabla de hecho como se muestra en la figura 36.

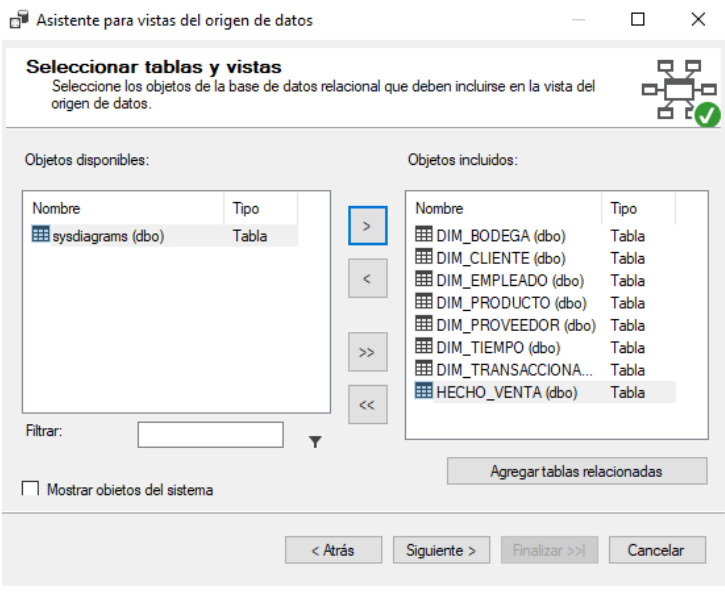

*Figura 36 Creación de las vistas de las dimensiones*

Ya seleccionadas todas las dimensiones obtendremos una vista preliminar de lo que será el cubo como podemos observar en la figura 37.

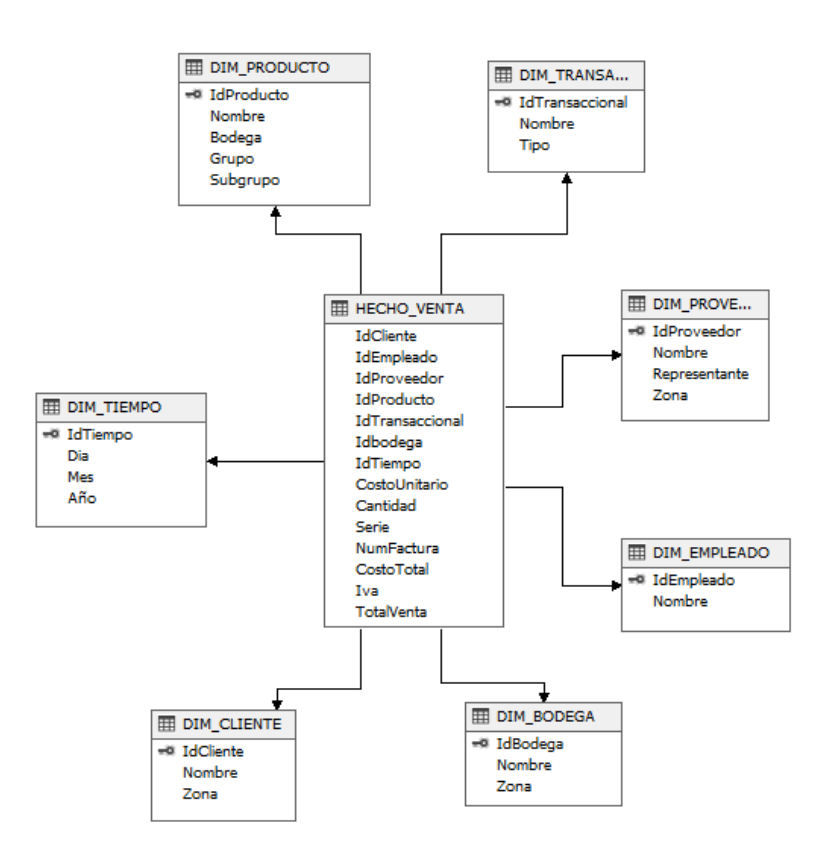

*Figura 37 Vista preliminar del cubo OLAP*

### **Elaborado por**: **Autor**

Para crear el cubo, primero debemos seleccionar cuál será la tabla de medida y cuáles son

las medidas como se detalla en las figuras 38 y 39.

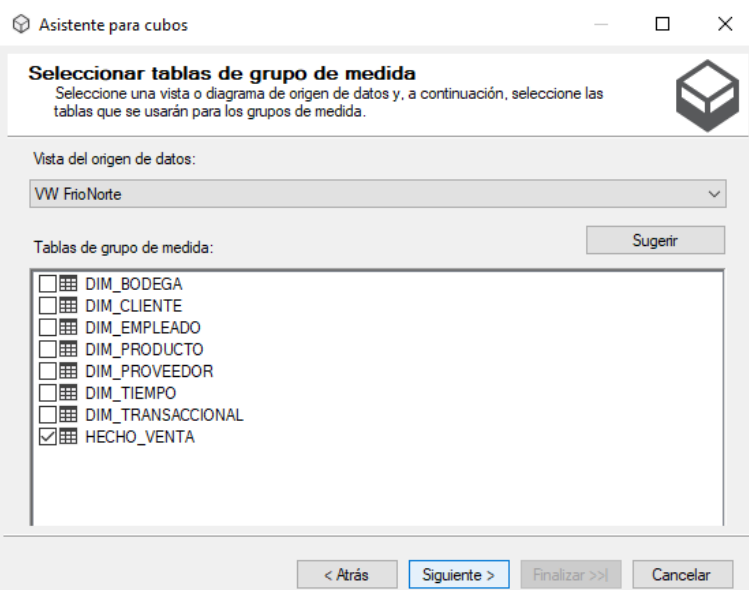

*Figura 38 Selección de las tablas de grupo de medidas*

**Elaborado por**: **Autor**

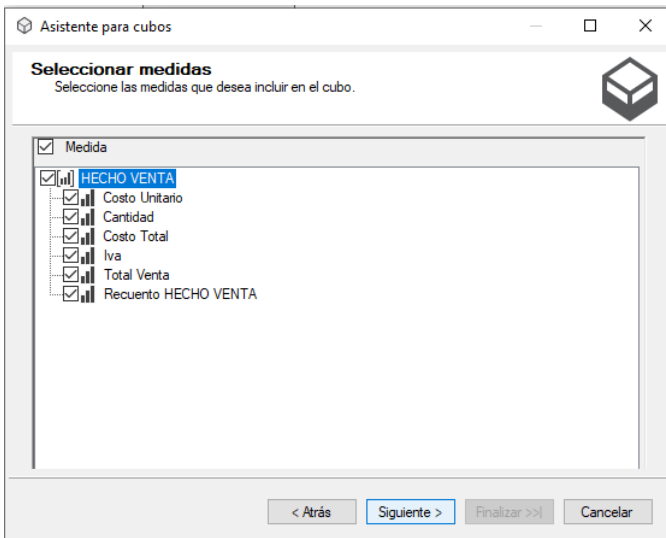

*Figura 39 Seleccionando las medidas del cubo*

También tendremos que seleccionar las dimensiones con su respectivo ID para que se realacione con la tabla de Hecho Venta como se ve en la figura 40.

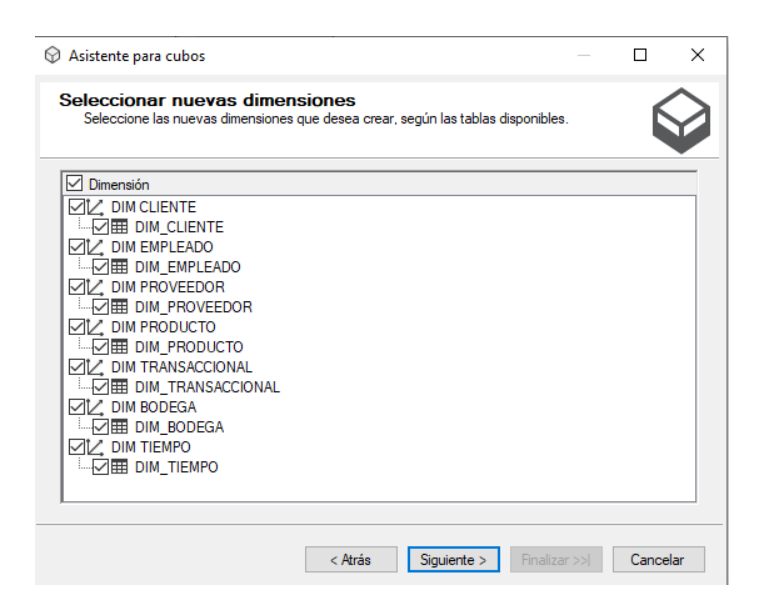

*Figura 40 Selección de nuevas dimensiones del cubo*

Finalizado todos estos pasos ya podremos visualizar el cubo realizado junto con todas sus

tablas relacionadas como se observa a continuación en la figura 41.

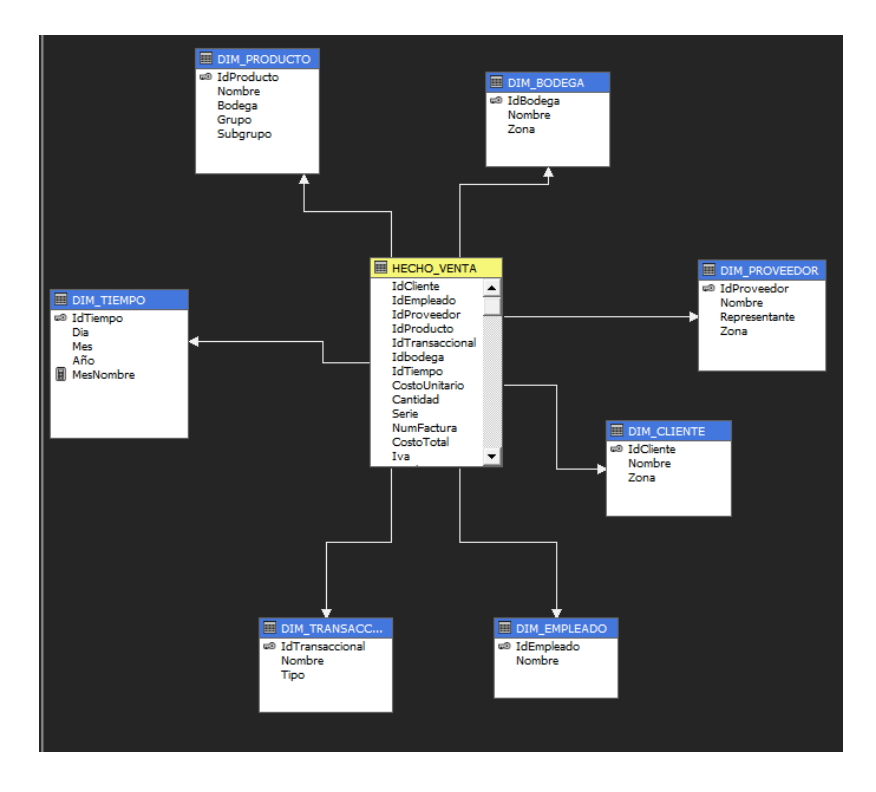

*Figura 41 Visualización de la vista del cubo*

# **3.4.1.1.2.1. Creación de los KPI**

# **KPI CANTIDAD**

Muestra la cantidad de productos que se han vendido, donde se fija una meta para

lograr un objetivo como se muestra en la figura 42.

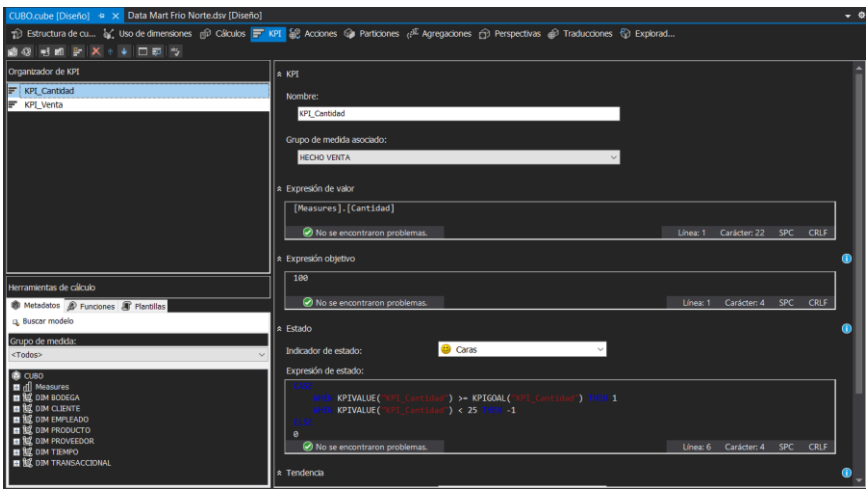

*Figura 42 Creación del KPI cantidad*

**Elaborado por**: **Autor**

# **KPI VENTA**

Solo nos va a medir el campo total, por lo que ya se encuentra todo el total de la factura como se muestra en la figura 43.

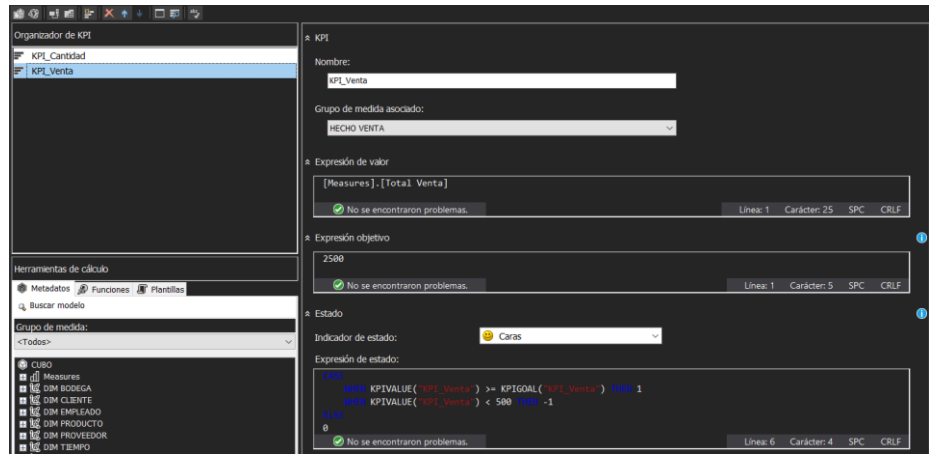

*Figura 43 Creación del KPI venta*

### **INDICADOR DE TENDENCIA**

Podemos ver la expresión de tendencia con la dimensión tiempo y su jerarquía nos servirá para poder realizar un buen análisis de tendencia como se muestra en la figura 44.

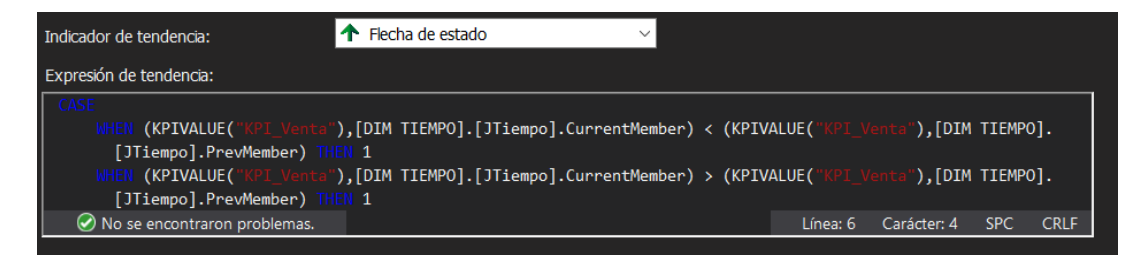

*Figura 44 Código indicador de tendencia*

**Elaborado por**: **Autor**

# **FUNCIONAMIENTO DE LOS KPI**

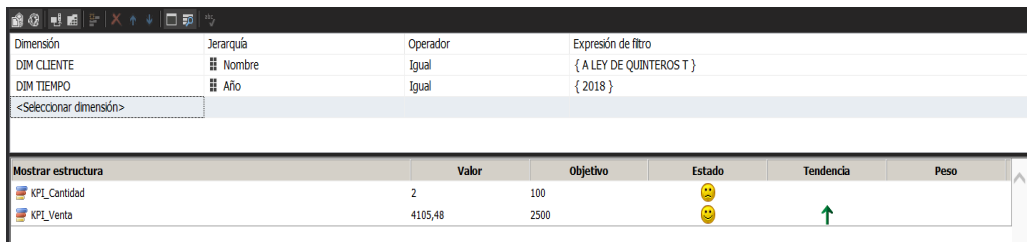

*Figura 45 Funcionamiento de los KPI*

### **3.4.1.1.2.2. Reportes Implementados en Power BI**

Los reportes que se implementaron cumplen con sus respectivos requisitos, para poder realizarlos hemos utilizado la herramienta Power BI, gracias a este software se nos hizo posible observar los datos del CUBO\_FRÍONORTE y así poder analizar mediante gráficos toda la información que la empresa requiera.

Se puede observar un análisis profundo en el reporte de clientes utilizando diferentes filtros fáciles de entender, para estos reportes hemos utilizado diseños interactivos y sencillos para que el usuario pueda manipular de forma agradable y poder observar y analizar. En la figura 46, 47,48 podemos apreciar el reporte de clientes, productos, ventas de la empresa Frío Norte.

| <b>EMPRESA</b><br>"FRIO NORTE" |                                                            |           |                                                          |                        | <b>Reporte de Clientes</b> |                                        |                  |                                    |                                       |                       |       |                                                            |                                         | ج ف)<br><b>Valor de Ventas (En</b><br>dólares \$) |                              |  |
|--------------------------------|------------------------------------------------------------|-----------|----------------------------------------------------------|------------------------|----------------------------|----------------------------------------|------------------|------------------------------------|---------------------------------------|-----------------------|-------|------------------------------------------------------------|-----------------------------------------|---------------------------------------------------|------------------------------|--|
|                                | Año                                                        |           | <b>Mes</b>                                               |                        | <b>Cliente</b>             |                                        | <b>Dirección</b> |                                    | <b>Empleado</b>                       |                       |       | <b>Producto</b>                                            |                                         |                                                   |                              |  |
| Todas                          | $\checkmark$                                               | Todas     | $\checkmark$                                             | Todas                  |                            | Todas<br>$\checkmark$                  |                  | $\checkmark$                       | Todas                                 | $\checkmark$          | Todas |                                                            |                                         |                                                   | 201.52 mill.                 |  |
|                                |                                                            |           | Información de clientes, vendedores y artículos vendidos |                        |                            |                                        |                  |                                    |                                       |                       |       | <b>Valores vendidos segmentados por vendedores</b>         |                                         |                                                   |                              |  |
|                                | Año Cliente                                                |           | <b>Dirección</b>                                         |                        | Vendedor Artículo          |                                        |                  |                                    | Nombre OIORGE                         |                       |       |                                                            |                                         |                                                   |                              |  |
| 2021                           | <b>CARLOS MAMOSALUAS</b>                                   |           | <b>URDENOR MZ 131</b>                                    |                        | <b>JORGE</b>               | 6871JB1104L TARJETA<br><b>MAIN RFG</b> |                  |                                    |                                       |                       |       |                                                            |                                         |                                                   |                              |  |
| 2021                           | <b>COMANDATO S.A</b>                                       |           | AV.DOMINGO COMINY<br>PLAZA DANIN                         |                        | <b>JORGE</b>               | 6871JB1104L TARJETA<br><b>MAIN RFG</b> |                  |                                    |                                       |                       |       |                                                            |                                         |                                                   |                              |  |
| 2021                           | <b>EDWIN NAZARIEGO</b>                                     |           | <b>METROPOLIS 2</b>                                      |                        | <b>JORGE</b>               | 6871JB1104L TARJETA<br><b>MAIN RFG</b> |                  | Nombre                             | <b>JORGE</b>                          |                       |       |                                                            |                                         |                                                   | 202 mill.                    |  |
| 2021                           | <b>ERWIN MACIAS</b>                                        |           | OROUIDEAS MZ.58<br>VILLA 19                              |                        | <b>JORGE</b>               | 6871JB1104L TARJETA<br><b>MAIN RFG</b> |                  |                                    |                                       |                       |       |                                                            |                                         |                                                   |                              |  |
|                                | 2018 FUNDASEN                                              |           | ALBORADA 5TA                                             |                        | <b>JORGE</b>               | 6871JB1104L TARJETA<br><b>MAIN RFG</b> |                  |                                    | $0$ mill.                             | <b>50 mill.</b>       |       | 100 mill.                                                  | 150 mill.                               |                                                   | 200 mill.                    |  |
|                                | 2021 GEORGE MUNIZ                                          |           | <b><i>RASTION POPULAR</i></b>                            |                        | <b>JORGE</b>               | 6871JB1104L TARJETA                    |                  |                                    |                                       |                       |       | <b>Total Venta</b>                                         |                                         |                                                   |                              |  |
|                                |                                                            |           | Cantidad vendida segmentada por productos                |                        |                            |                                        |                  |                                    |                                       |                       |       | Valores de ventas (en dólares \$) segmentados por clientes |                                         |                                                   |                              |  |
|                                | <b>INACTIVO</b>                                            |           |                                                          |                        |                            | 245.02 mil                             |                  |                                    | 83.37 mil (0.09%)                     |                       |       | -47,21 mil (0,05%)<br>311,64 mil (0,33%)                   |                                         | <b>Nombre</b>                                     | <b>A LEY DE QUINTEROS T</b>  |  |
|                                | SOLDADURA 0% RFG PL                                        |           |                                                          | 84,64 mil<br>78.94 mil |                            |                                        |                  |                                    | 93.86 mil (0.1%<br>700,61 mil (0,73%) |                       |       |                                                            | 89.04 mil (0.09%)<br>709,21 mil (0,74%) |                                                   | <b>OAY R BETA FOODS S.A.</b> |  |
|                                | <b>TUBERIA 1/4 X METRO</b><br><b>RUBATEX DE 5/8 X 1/2 </b> |           |                                                          | 65.92 mil              |                            |                                        |                  |                                    | 421,76  (0,44%)                       |                       |       |                                                            | 182,26  (0,19%)                         |                                                   | <b>OABARCA STRONG ELEN</b>   |  |
| Nombre                         | <b>TUBERIA 3/8 X METRO</b>                                 | 55.59 mil |                                                          |                        |                            |                                        |                  | 101,82  (0,11%)<br>107,56  (0,11%) |                                       |                       |       | 660,45  (0,69%)<br>130,12  (0,14%)                         |                                         | <b>ABEDCIO KUONQUI</b>                            |                              |  |
|                                | <b>SOLDADURA DE PLATA</b>                                  | 55,52 mil |                                                          |                        |                            |                                        | 589.56  (0,62%)  |                                    |                                       |                       |       | <b>ABEL MANTUANO</b><br>355,91  (0,37%)                    |                                         |                                                   |                              |  |
|                                | <b>RUBATEX DE 3/4 X 1/2 </b>                               | 51.97 mil |                                                          |                        |                            |                                        |                  | 48,68 mil (0,05%)                  |                                       |                       |       | 85,6 mil (0,09%)<br>571,17 mil (0,6%)                      |                                         | <b>ABEL MANTUANO FIGU</b>                         |                              |  |
|                                | <b>VALVULA DE CARGA 1/4</b>                                |           | 47.2 mil                                                 |                        |                            |                                        |                  |                                    |                                       |                       |       |                                                            |                                         | <b>ACORP S.A</b>                                  |                              |  |
|                                |                                                            | $0$ mil   |                                                          | <b>100 mil</b>         | Cantidad                   | <b>200 mil</b>                         |                  |                                    |                                       | 31826.85 mil (33.24%) |       |                                                            |                                         | <b>ADELINA LOPEZ</b>                              |                              |  |

*Figura 46 Reporte de Clientes información de clientes, vendedores y productos vendidos*

|                                                                         |                        |                      | <b>EMPRESA</b><br>"FRIO NORTE"  | <b>Reporte de Productos</b> |                                         |              |                                                                                 |                  |                       |                |                                                                            | ெ உ<br><b>Valor de Ventas (En</b><br>dólares \$) |                                             |  |              |
|-------------------------------------------------------------------------|------------------------|----------------------|---------------------------------|-----------------------------|-----------------------------------------|--------------|---------------------------------------------------------------------------------|------------------|-----------------------|----------------|----------------------------------------------------------------------------|--------------------------------------------------|---------------------------------------------|--|--------------|
|                                                                         | Año<br><b>Mes</b>      |                      |                                 |                             | <b>Grupo</b>                            |              |                                                                                 | <b>Proveedor</b> | <b>Producto</b>       |                | Zona                                                                       |                                                  |                                             |  |              |
|                                                                         | Todas                  | $\checkmark$         | Todas                           | $\checkmark$                | Todas                                   | $\checkmark$ | Todas                                                                           | $\checkmark$     | Todas                 | F4<br>$\cdots$ | Todas                                                                      | $\checkmark$                                     |                                             |  | 201.52 mill. |
|                                                                         |                        |                      |                                 |                             | <b>Listado de productos</b>             |              |                                                                                 |                  |                       |                |                                                                            |                                                  | <b>Cantidad total de productos vendidos</b> |  |              |
|                                                                         | Producto               |                      | Cantidad                        |                             | Proveedor                               |              |                                                                                 |                  | Grupo Bodega          | Indicador /    |                                                                            |                                                  |                                             |  |              |
|                                                                         | A/C 12,000 BTO PREMIER |                      |                                 |                             | <b>IZ.00 USUKIU VACA CAKLUS HEKNAIV</b> |              |                                                                                 | A/C              | <b>FRIUNURIE</b>      |                |                                                                            |                                                  |                                             |  |              |
|                                                                         | A/C 12.000 BTU PREMIER |                      |                                 |                             | 6.00 PACIFICENERGY S.A                  |              |                                                                                 | A/C              | FRIONORTE <           |                |                                                                            |                                                  |                                             |  |              |
|                                                                         | A/C 12.000 BTU PREMIER |                      |                                 |                             | 195.00 PARTESCAT COMPANIA LIMITADA      |              |                                                                                 | A/C              | <b>FRIONORTE</b>      |                |                                                                            |                                                  |                                             |  |              |
|                                                                         | A/C 12.000 BTU PREMIER |                      |                                 |                             | 12.00 PERFILPLAST DEL ECUADOR SA        |              |                                                                                 | A/C              | FRIONORTE <           |                |                                                                            |                                                  |                                             |  |              |
|                                                                         | A/C 12.000 BTU PREMIER |                      |                                 |                             | 53.00 PRONTO FRIO                       |              |                                                                                 | A/C              | FRIONORTE             | - 4            |                                                                            |                                                  |                                             |  |              |
|                                                                         | A/C 12.000 BTU PREMIER |                      |                                 |                             | 2.00 OUAVATECH S.A                      |              |                                                                                 | A/C              | FRIONORTE <           |                |                                                                            |                                                  |                                             |  |              |
|                                                                         | A/C 12.000 BTU PREMIER |                      |                                 |                             | 8.00 TELVER SA                          |              |                                                                                 | A/C              | FRIONORTE <           |                |                                                                            |                                                  |                                             |  |              |
|                                                                         | A/C 12.000 BTU PREMIER |                      |                                 |                             | 2.00 TERAN CUEVA ANDREA VIVIANA         |              |                                                                                 | A/C              | FRIONORTE <           |                |                                                                            |                                                  | 2.35 mill                                   |  |              |
|                                                                         | A/C 12.000 BTU PREMIER |                      |                                 |                             | 6.00 TRANSQUIMICA C. LTDA               |              |                                                                                 | A/C              | FRIONORTE $\triangle$ |                |                                                                            |                                                  |                                             |  |              |
| Total                                                                   |                        |                      |                                 | 2.348.018.09                |                                         |              |                                                                                 |                  |                       |                | 0.00 mill.                                                                 |                                                  |                                             |  | 4.70 mill.   |
|                                                                         |                        |                      |                                 |                             |                                         |              |                                                                                 |                  |                       |                |                                                                            |                                                  |                                             |  |              |
|                                                                         |                        |                      | Costo unitario de cada producto |                             |                                         |              |                                                                                 |                  |                       |                | Grupo de productos agrupados por zona                                      |                                                  |                                             |  |              |
|                                                                         |                        | <b>INACTIVO</b>      |                                 |                             |                                         |              | 390 mil                                                                         |                  |                       |                | Grudo OA/C OA-C OCAR OCOC OELE OFNT OIMK OLAV OLIC ON/A OREF OSEC OTV OVAR |                                                  |                                             |  |              |
|                                                                         |                        | A/C 24000 TCL        | 82 mil                          |                             |                                         |              |                                                                                 |                  |                       |                |                                                                            |                                                  |                                             |  |              |
|                                                                         |                        | A/C 18,000 BTU TCL   | 82 mil                          |                             |                                         |              |                                                                                 |                  |                       |                | $\mathbf{v}$                                                               | <b>CUBA</b>                                      | HAITÍ<br>PR                                 |  |              |
|                                                                         |                        | A/C 36000 BTU TCL    | 79 mil                          |                             |                                         |              |                                                                                 |                  |                       |                | <b>JALISCO</b>                                                             | <b>GUATEMALA</b>                                 | (EE UU)                                     |  |              |
| Nombre                                                                  |                        | A/C 12000 BTU TCL    | 65 mil                          |                             |                                         |              |                                                                                 |                  |                       |                |                                                                            | NICARAGUA                                        | Mar Caribe                                  |  |              |
|                                                                         |                        | <b>INHABILITADO</b>  | 58 mil                          |                             |                                         |              |                                                                                 |                  |                       |                |                                                                            | VENEZUELA                                        |                                             |  |              |
|                                                                         |                        | <b>RCA 18000 BTU</b> | 45 mil                          |                             |                                         |              |                                                                                 |                  |                       |                | <b>COLOMBIA</b>                                                            | <b>GUYANA</b><br><b>SURINAM</b>                  |                                             |  |              |
|                                                                         |                        | A/C DE 18000 BTU A   | 43 mil                          |                             |                                         |              |                                                                                 |                  |                       |                |                                                                            | <b>CUENCA</b>                                    |                                             |  |              |
|                                                                         |                        |                      |                                 |                             |                                         |              |                                                                                 |                  |                       |                |                                                                            | <b>GUAAYOUIL</b>                                 | <b>GUAYAOUI</b>                             |  |              |
| 200 mil<br>300 mil<br>$0$ mil<br>$100$ mil<br>400 mil<br>Costo Unitario |                        |                      |                                 |                             |                                         |              | Microsoft Bing<br>2022 TomTom, C 2022 Napsoft Corporation Terms<br><b>DURAN</b> |                  |                       |                |                                                                            |                                                  |                                             |  |              |

*Figura 47 Reportes de Productos y listado de productos*

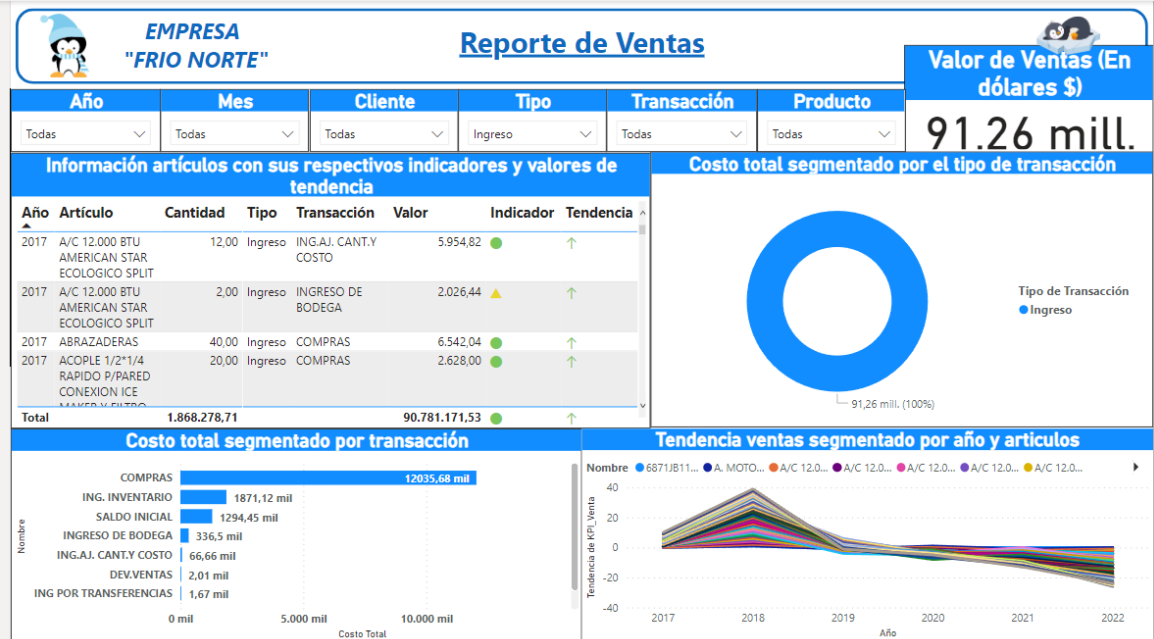

*Figura 48 Reportes de ventas, información de artículos con sus respectivos indicadores y valores de tendencia.*

### **CONCLUSIONES**

Con la base de los resultados que se obtuvieron en el desarrollo de este proyecto se llegó a la conclusión que las empresas que hace uso de las nuevas tecnologías sobresalen sobre las demás, ya que permite satisfacer de una mejor manera las necesidades de los usuarios actuales.

Implementar business intelligence dentro de una empresa resulta ser importante ya que nos permitirá administrar de una mejor manera toda la información generada por la empresa, y con ello mejorar la toma de decisiones que ayude a obtener más ganancias y sobresalga sobre la competencia.

#### **RECOMENDACIONES**

- Se recomienda al dueño de la empresa que capacite a todos sus empleados para que puedan realizar un mejor manejo de las herramientas tecnológicas debido a que se encontró muchas fallas a la hora de procesar los datos.
- Se recomienda que se instale Powers BI de manera correcta y que se adquiera una licencia empresarial para que no sea limitado su uso a la hora de presentar los reportes.
# **REFERENCIAS BIBLIOGRÁFICAS**

- Alexander Bustamante, M., Ernesto Amaru Galvis, L., & Luis Carlos Gomez, F. (30 de Abril de 2013). *Técnicas de modelado de procesos de ETL: una revisión de alternativas y su aplicación en un proyecto de desarrollo de una solución de BI* . Obtenido de Scientia et Technica: https://revistas.utp.edu.co/index.php/revistaciencia/article/view/
- Armando Dominguez, M. J. (2008). *Diseño de un modelo multidimensional de data mart del area de capacitacion en el INEGI*. Obtenido de Universidad autonoma Aguascalientes: http://bdigital.dgse.uaa.mx:8080/xmlui/bitstream/handle/11317/526/299008.pdf?se quence=1&isAllowed=y
- Bermeo Moyano Diego, M., & Campoverde Molina Milton, A. (17 de Enero de 2020). *Implementación de Data Mart, en Power BI, para el análisis de ventas a clientes, en los Econegocios "Gransol"*. Obtenido de Dialnet: https://dialnet.unirioja.es/servlet/articulo?codigo=7436046
- Boscán, N., & Roo, A. (2012). Inteligencia de negocios en la banca nacional: Un enfoque basado en herramientas analíticas. *Revista Venezolana de Gerencia*, 17.
- Cedeño Trujillo, A. (2006). *MODELO MULTIDIMENSIONAL*. Obtenido de Redalyc: https://www.redalyc.org/pdf/3604/360433560009.pdf
- Cordero, E. I., Narváez, C. I., Erazo, J. C., & Cordero, D. M. (2020). Soluciones corporativas de inteligencia de negocios en las pequeñas y medianas empresas. *Koinonía*, 23.
- Cruz Garcia, G., Lara Jimenez, C., Rabago Viramontes, J. S., & Vilchis Gomez, R. (2009). *Implementación de KPI en ADEMSA*. Obtenido de Repositorio Dspace: https://tesis.ipn.mx/handle/123456789/5205
- Ernesto Silva, S. L., & Bryan Soto, D. V. (25 de Mayo de 2016). *ANÁLISIS SOBRE EL USO, BENEFICIOS Y LIMITACIONES DE LAS HERRAMIENTAS DE INTELIGENCIA DE NEGOCIOS EN LAS ACTIVIDADES DE LOS GERENTES Y JEFES COMERCIALES EN EMPRESAS DEL SECTOR ELECTRODOMÉSTICOS DE LIMA METROPOLITANA*. Recuperado el 19 de 2 de 2022, de PONTIFICIA UNIVERSIDAD CATÓLICA DEL PERÚ FACULTAD DE GESTIÓN Y ALTA DIRECCIÓN: https://tesis.pucp.edu.pe/repositorio/handle/20.500.12404/8933
- Fernando Medina, Q., Francisco Fariña, M., & Wilson Castillo, R. (01 de Noviembre de 2018). *Data Mart para obtención de indicadores de productividad académica en una universidad*. Obtenido de Semantic Scholar: https://n9.cl/f5in1
- Intelligence, I. C. (03 de Marzo de 2021). *IBM Cognos Business Intelligence.* Obtenido de https://www.ibm.com/docs/es/cognosanalytics/10.2.2?topic=SSEP7J\_10.2.2/com.ibm.swg.ba.cognos.wig\_cr.10.2.2.doc/ c\_gtstd\_c8\_bi.html#gtstd\_c8\_bi
- Iñigo, C. M. (2013). Estudio comparativo de las herramientas de business intelligence: Empoderando el criterio de seleccion a las pymes. *searchGate*.
- Ivan Tapia, R., Maria Ruiz, R., & Esgar Ruiz, L. (Febrero de 2007). *Una metodología para sectorizar pacientes en el consumo de medicamentos aplicando datamart y datamining en un hospital*. Obtenido de Redalyc.org: https://www.redalyc.org/articulo.oa?id=81610114
- JAYA, R. (2018). BUSINESS INTELLIGENCE PARA MEJORAR EL PROCESO DE TOMA DE DECISIONES EN EL ÁREA DE SERVICIOS MÉDICOS DE LA EMPRESA PRONACA. *UNIVERSIDAD REGIONAL AUTÓNOMA DE LOS ANDES*. Ambato, Ecuador.
- José Danilo Villares, P. (s.f.). *"LAS APLICACIONES OLAP Y SU IMPORTANCIA EN EL SOPORTE A LA TOMA DE DECISIONES GERENCIALES EN LOS PROCESOS DE COMPRAS Y VENTAS EN LA EMPRESA DISMERO S.A, PROVINCIA DE LOS RÍOS."*. Obtenido de 2012: https://repositorio.uta.edu.ec/handle/123456789/3010
- Juan Hernan Mantilla, H. (s.f.). *METODOLOGÍA DE DISEÑO DE CUBOS OLAP PARA INTELIGENCIA DE NEGOCIOSUSANDO MONDRIAN Y JPIVOT A PARTIR DE UNA BASE DE DATOSTRANSACCIONAL*. Obtenido de 2011: https://www.academia.edu/28935746/cubos\_olap
- Lama Chong, A. F. (2015). *"PROPUESTA DE ESTRATEGIAS DE MEJORA CONTINUA EN LA COMPAÑÍA AIRWELDE S.A. MEDIANTE UN DIAGNÓSTICO DE LOS PROCESOS A TRAVÉS DE LA IMPLEMENTACIÓN DE KPI'S (KEY PERFORMANCE INDICATORS) DENTRO DE LA COMPAÑÍA"*. Obtenido de Repositorio Digital UCSG: http://repositorio.ucsg.edu.ec/handle/3317/4379
- Mamani, Y. (2018). Business Intelligence: herramientas para la toma de decisiones en procesos de negocio. *ResearchGate*, 6.
- Minaya Angoma, J., & Del Aguila Palacios, E. (2017). *Implementación de Data Mart para incrementar la productividad en una empresa minera*. Obtenido de repositorio.usil.edu.pe - Universidad San ignacio de Loyola: https://repositorio.usil.edu.pe/handle/usil/2990
- Octavio J. Salcedo, P., Galeano, R. M., & Luis G. Rodriguez, B. (21 de Mayo de 2009). *Metodología crisp para la implementación Data Warehouse*. Obtenido de Dialnet.unirioja.es: https://dialnet.unirioja.es/servlet/articulo?codigo=3647115
- Rene Noriega, A., Valdivia Urdiales, M. G., & Valenzuela Corral, J. J. (2015). *Evolucion de la inteligencia de negocios*. Obtenido de Revistas Electronicas UACJ: https://erevistas.uacj.mx/ojs/index.php/culcyt/article/view/788/852
- Rivera Virginia, D. C. (Enero de 2013). *ARQUITECTURA DE INTELIGENCIA DE NEGOCIOS PARA ESTABLECIMIENTO AUTOGESTIONADO EN RED (EAR)*. Obtenido de PONTIFICIA UNIVERSIDAD CATÓLICA DE VALPARAÍSO

FACULTAD DE INGENIERÍA ESCUELA DE INGENIERÍA INFORMÁTICA: http://opac.pucv.cl/pucv\_txt/txt-2500/UCE2778\_01.pdf

- Rodrìgez, C., & Dorado, R. (30 de Octubre de 2015). ¿Porque implementar SCRUM? *Revista Ontare*, 125-144. Obtenido de https://doi.org/10.21158/23823399.v3.n1.2015.1253
- Rojas Zaldívar, A. (2014). *Implementación de un Data Mart como solución de inteligencia de negocios, bajo la metodología de Ralph Kimball para optimizar la toma de decisiones en el Departamento de Finanzas de la Contraloría General de la República*. Obtenido de repositorio.usmp.edu.pe - Universidad de San Martin de Porres: https://hdl.handle.net/20.500.12727/1061
- Rosado Gómez, A. A., & Rico Bautista, D. W. (2010). *Inteligencia de negocios: Estado del arte*. Obtenido de Scientia et Technica: https://revistas.utp.edu.co/index.php/revistaciencia/article/view/1803
- Sobano, J. (2011). INVESTIGACIÓN DE MERCADOS. *Academia*, 21.

#### **ANEXOS**

#### **Manual de usuario en Power BI**

Buscar el software Power BI

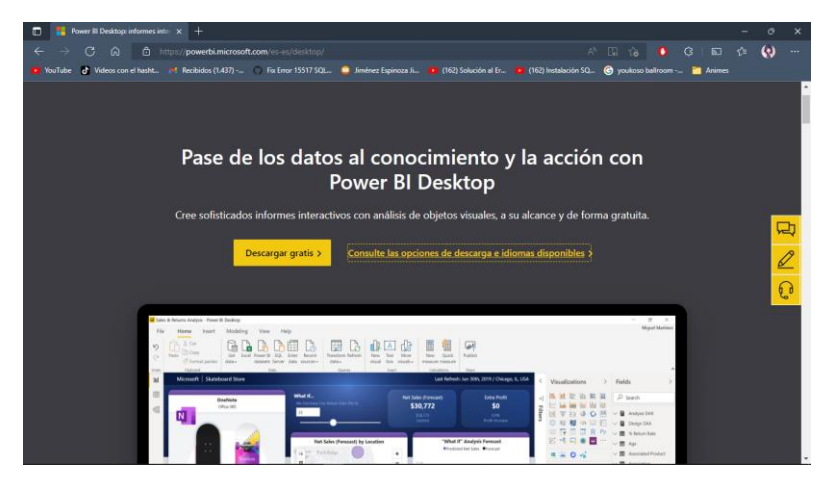

*Figura 49 Buscando el software Power BI*

# **Elaborado por: Autor**

Escoger el idioma en el que deseamos manejar nuestro Power BI

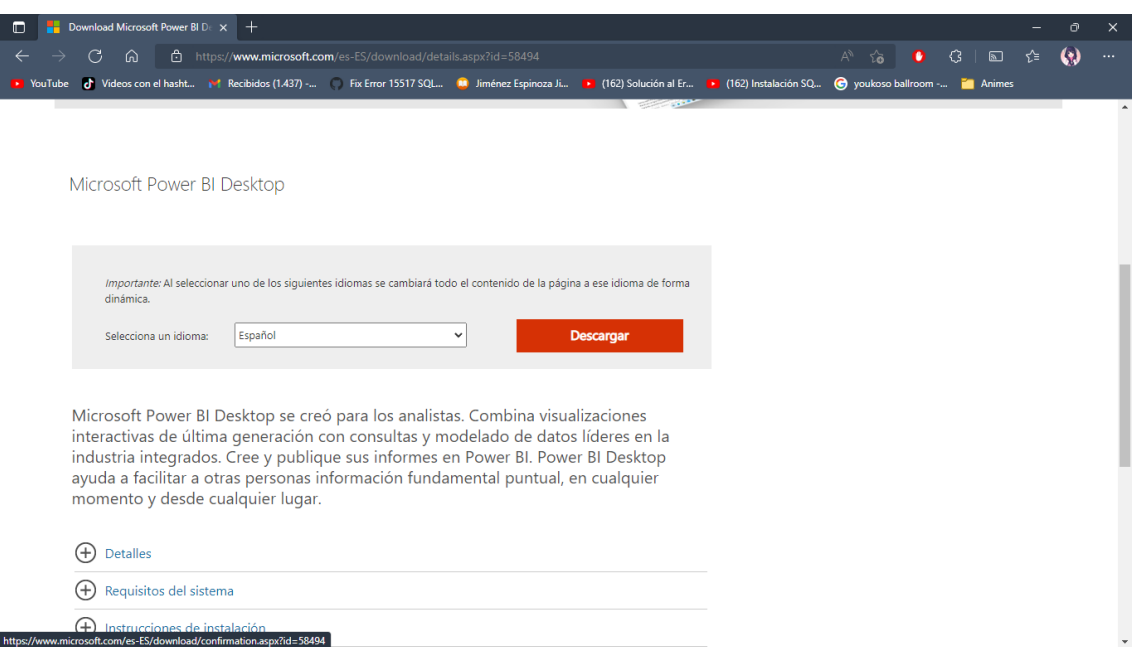

*Figura 50 Buscando el idioma para descargar*

**Elaborado por: Autor**

- $\blacksquare$ **Example 2018** Administrar **Power BI**  $\Box$ Archivo Inicio Compartir Vista  $\bullet$ Herramientas de anticación A Cortar and Copier ruta de acceso **Copier ruta de acceso and Copier de Copier ruta de acceso and Copier ruta de acceso and Copier ruta de acceso and the Copier ruta de acceso and Copier Ruta (Copier ruta de acceso de Copi** Portapapeles Organizar -<br>Nuevo Abrir Seleccionar  $\leftarrow$   $\rightarrow$   $\sim$   $\uparrow$   $\Box$  > Este equipo > Descargas > Power BI Abrir Acceso rápido Ejecutar como administrador PBIDesktopSetup\_x64 3 KB **Escritorio**  $\mathcal{R}$ **S** Compartir con Skype  $\begin{array}{c} \begin{array}{c} \end{array}$  Descargas Solucionar problemas de compatibilidad<br>Anclar a Inicio  $\overline{\mathcal{X}}$ **Documentos** k,  $\overline{t}$ Examinar con Microsoft Defender...  $\blacksquare$  Imágenes Compartir Camera Conceder acceso a Download Abrir con WinRAR  $\Box$  Lina Añadir al archivo...  $\blacksquare$  Screenshots Añadir a "PBIDesktopSetup\_x64.rar" OneDrive - Personal Añadir y enviar por email.. Este equipo Añadir a "PBIDesktopSetup\_x64.rar" y enviar por email Extraer ficheros. **Descargas** Extraer aquí Documentos Extraer en "PBIDesktopSetup\_x64\"<br>Anclar a la barra de tareas **Escritorio**  $\Box$  Imágenes Restaurar versiones anteriores  $Música$ Emriar a Objetos 3D Cortar 图 Videos <sup>12</sup> Discolocal (C:) Copiar  $\equiv$  Datos (D:) Crear acceso directo Eliminar<br>Eliminar<br>Cambiar nombre Reservado para el sistema (G:)  $\Box$  Disco local (H:) Propiedades **BEE**  $\begin{tabular}{c} \bf -1 elemento & \bf 1 elemento selectionado & \bf 374 MB \\ \end{tabular}$
- Una vez descargado el software procedemos a ejecutar el archivo

*Figura 51 Ejecución del Setup*

## **Elaborado por: Autor**

Nos mostrará un asistente para la instalación de Power BI y le damos clic en

siguiente.

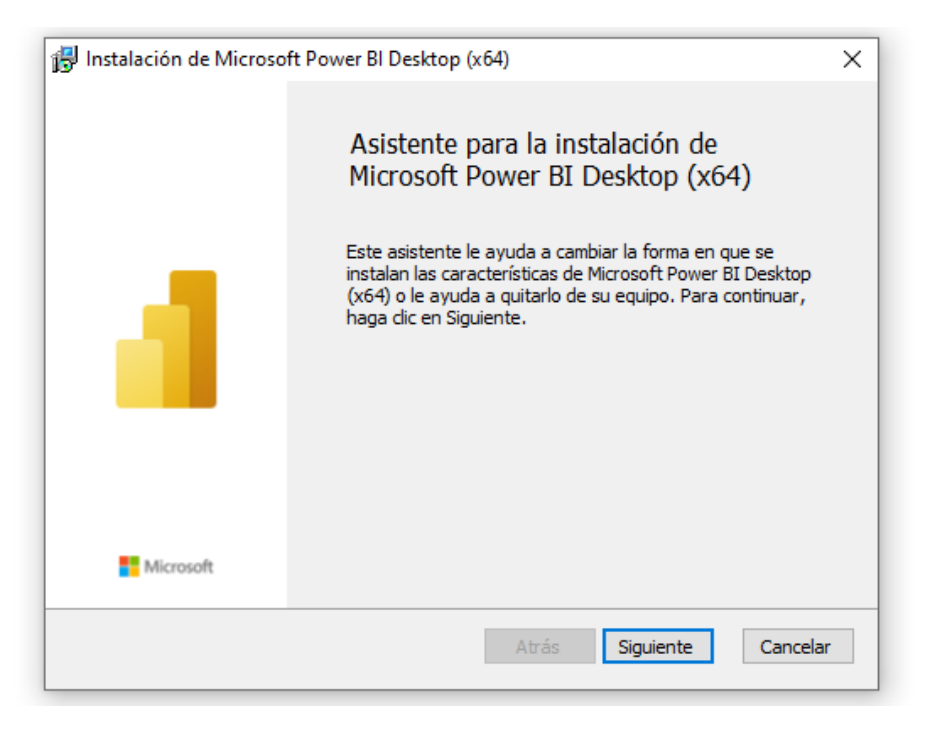

*Figura 52 Asistente para la instalación Power BI*

Procedemos a escoger el idioma.

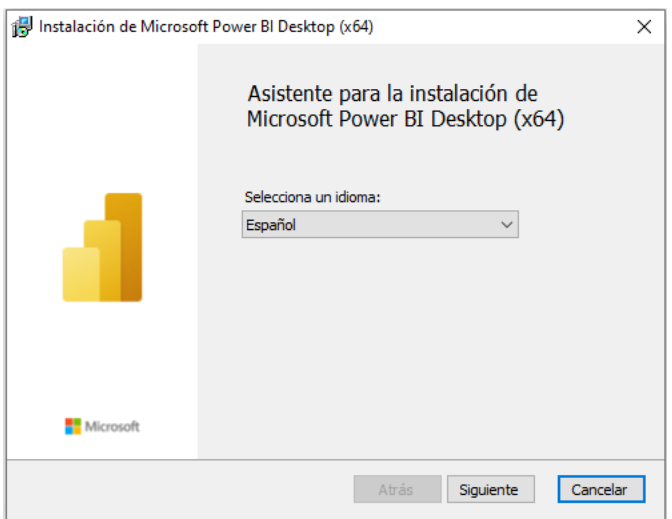

*Figura 53 Instalación del Power BI*

# **Elaborado por: Autor**

Nos aparecerá la pantalla de preparación de la instalación.

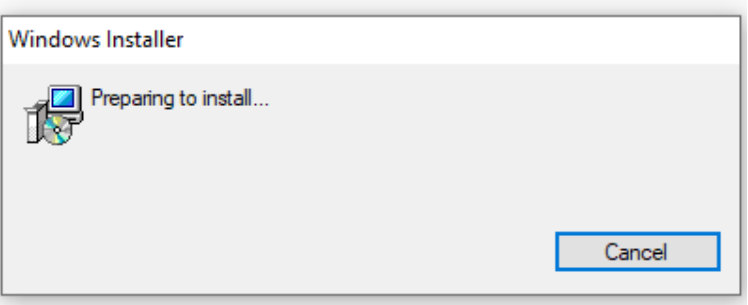

*Figura 54 Pantalla de preparación*

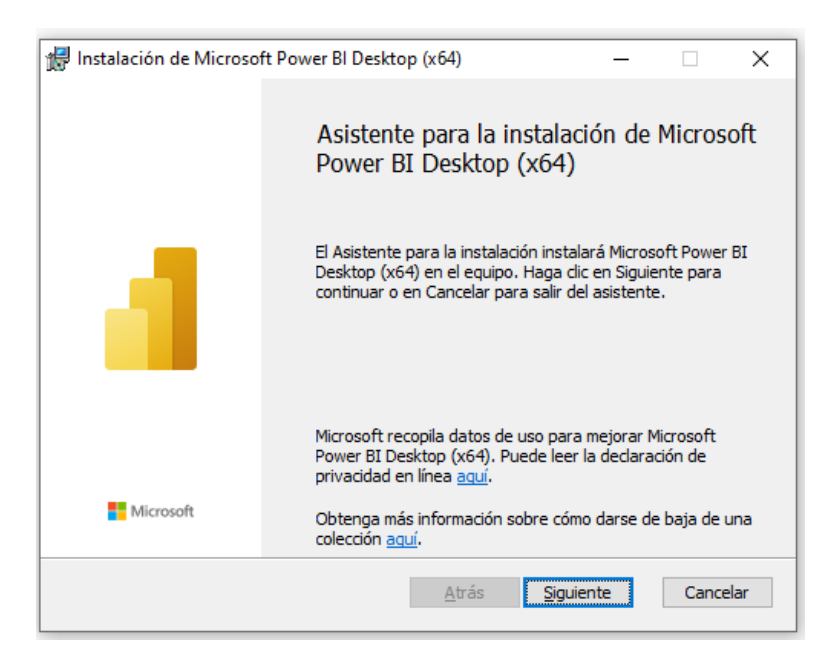

*Figura 55 Asistente para la instalación de Power Bi Desktop*

## **Elaborado por: Autor**

Pantalla que muestra la aceptación de términos de la licencia del software

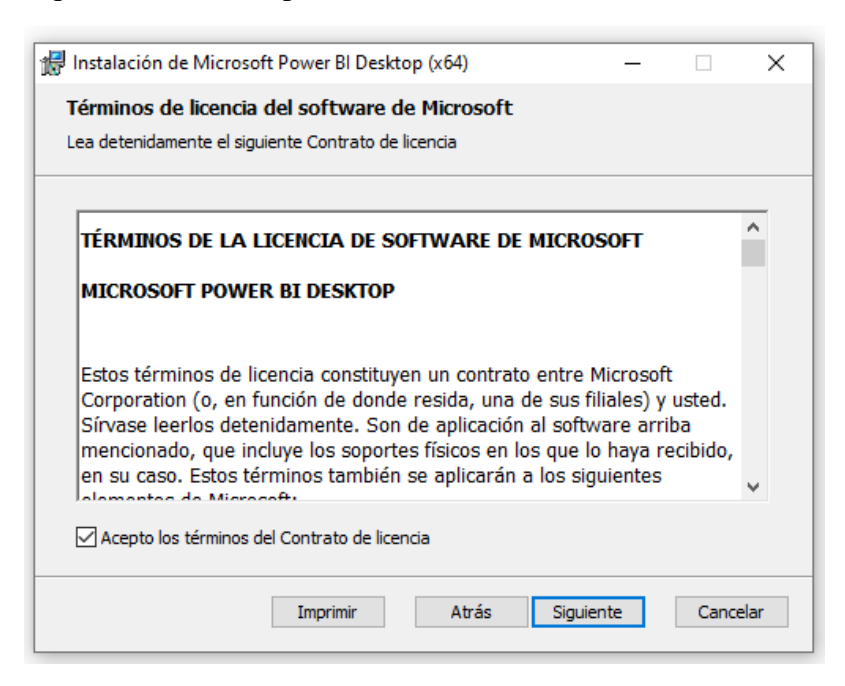

*Figura 56 Aceptación de términos y condiciones*

 Una vez aceptado los términos de la licencia se procede a mostrarnos la capeta de destino donde estará localizado nuestro programa

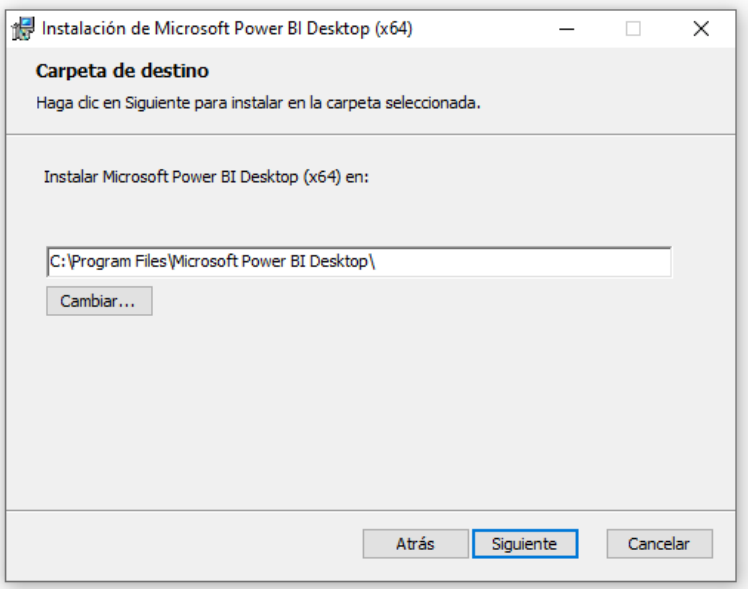

*Figura 57 Carpeta de destino*

**Elaborado por: Autor**

Culminación de la instalación del software Power BI

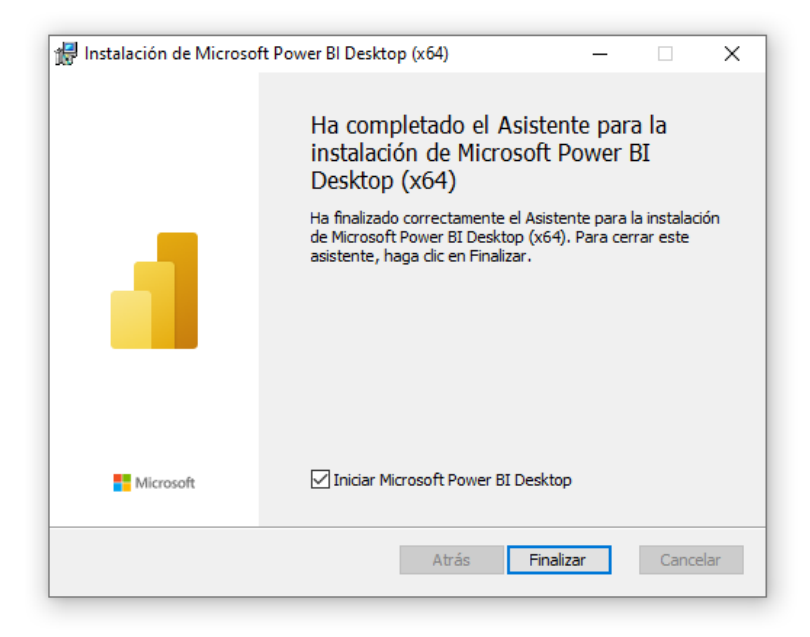

*Figura 58 Culminación de la instalación del Power BI*

Procedemos a ingresar los datos del usuario que va a utilizar el software

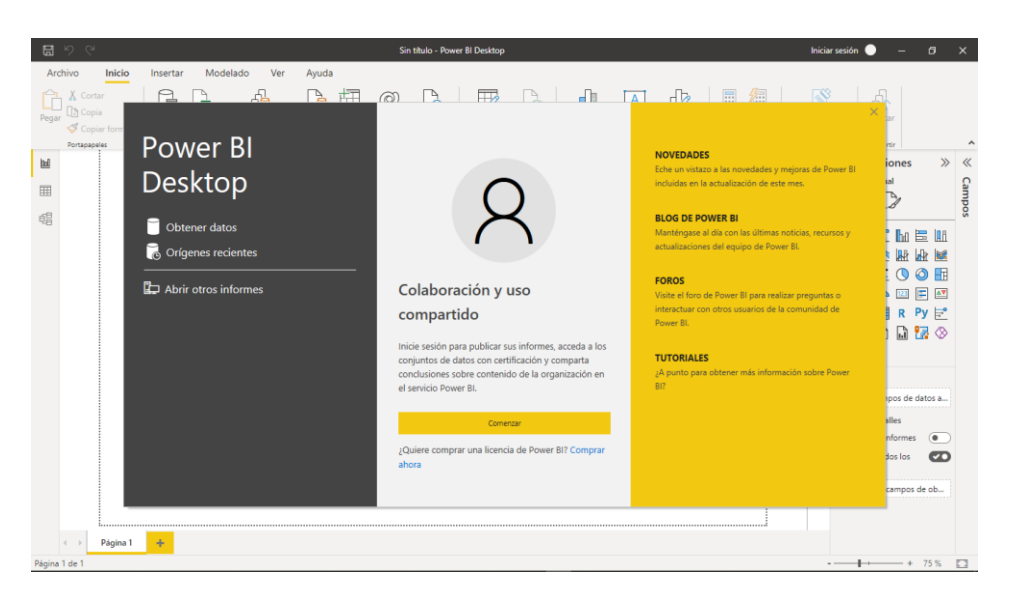

*Figura 59 Ingreso de los datos para el Power BI*

# **Elaborado por: Autor**

Apreciación del software donde puede elegir como trabajar y visualización de las

herramientas que este contiene

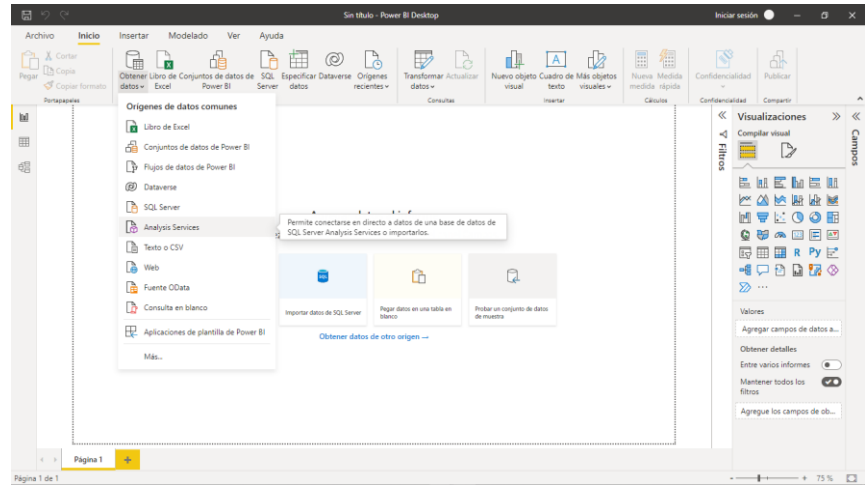

*Figura 60 Observación de la pantalla principal del Power BI*

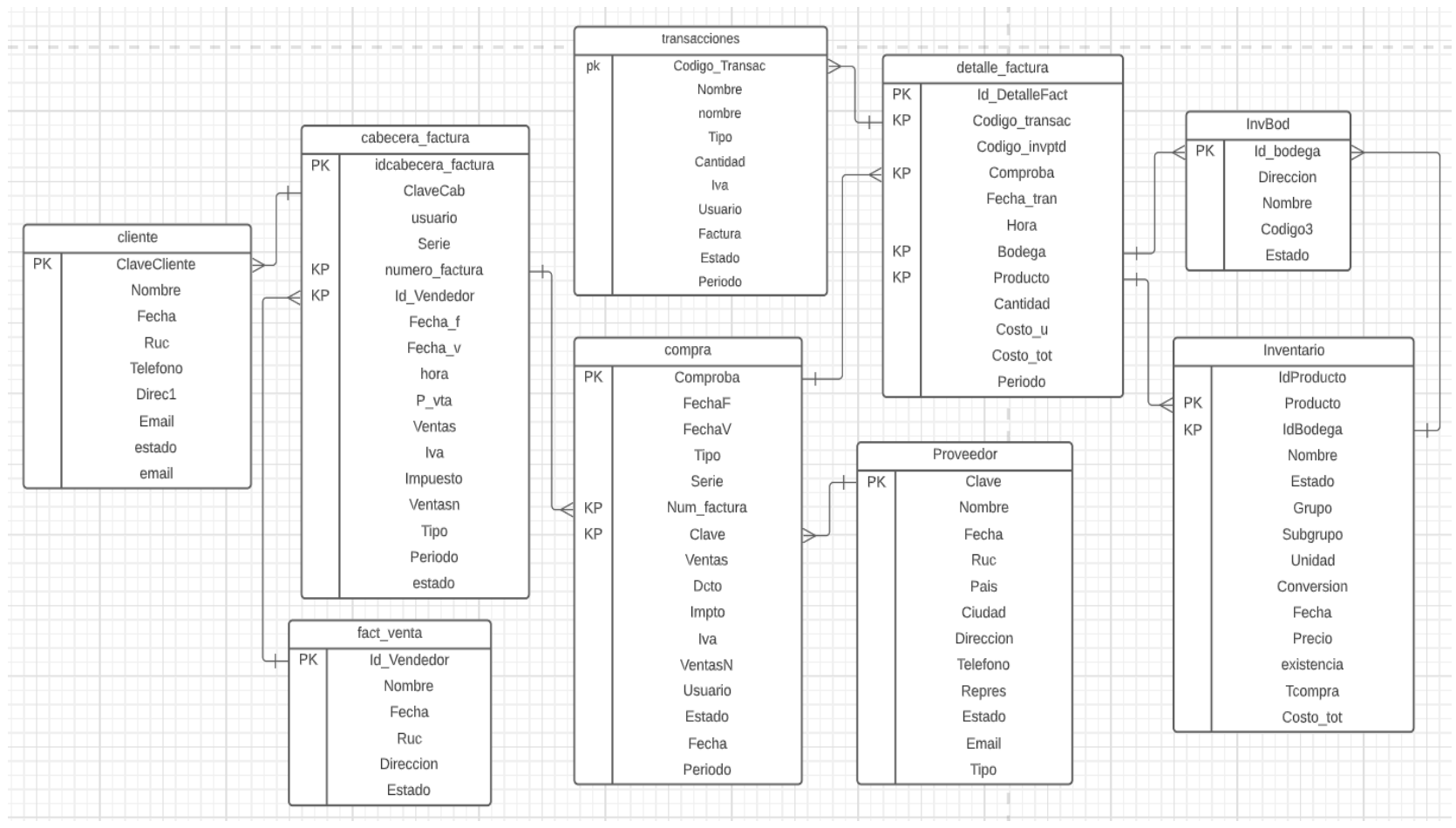

*Figura 61 Base de datos transaccional*

**Elaborado por: Autor**